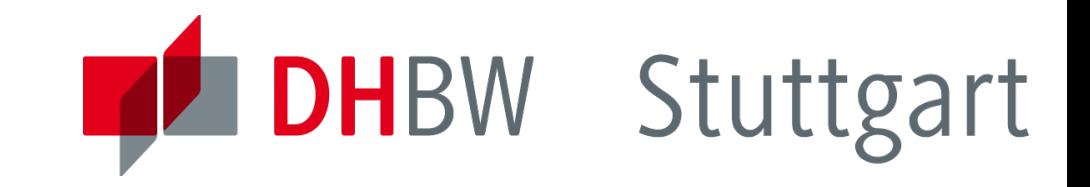

# Industrielle Bussysteme : Labor

Dr. Leonhard Stiegler Automation

www.dhbw-stuttgart.de

Industrielle Bussysteme Teil 4- Labor, L. Stiegler 1 5. Semester, Automation, 2015

#### Inhalt

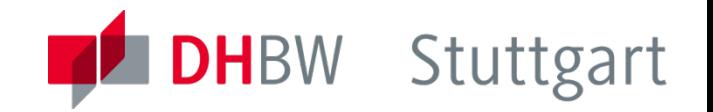

- Raspberry PI
- Netzwerk-Diagnose
	- Kommandos
	- Analyse-Software Wireshark
	- Wireshark Protokollanalyse
- SSP-Steuerung mit Codesys
- Ethernet basierte Bussysteme
	- Modbus/TCP
	- **EtherCAT**
	- Ethernet/IP

#### Laboraufbau : Raspberry PI

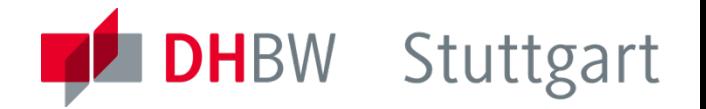

#### **Raspberry PI**

- Einplatinen-Rechner mit Kommunikations- und Funktions-**Schnittstellen**
- ARM Prozessor
- OS: Debian Linux Derivat auf 8GB Typ10 SD-Speicherkarte
- Kommunikationsschnittstellen
	- RJ45 Ethernet, USB, HDMI, Video-Out
- Funktionsschnittstellen
	- General-Purpose I/O (GPIO) für das I2C - Modul Adafruit 16-Kanal Servo Driver PWM

#### **SPS-Laufzeitsystem : Codesys Control**

- wird beim Hochfahren des Betriebssystems gestartet
- Zeitlimit: 2 Std.

### Test und Diagnose Tools: ipconfig / ifconfig

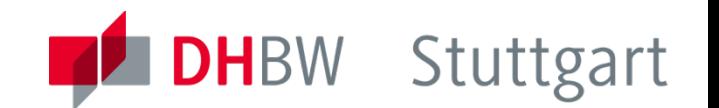

§ IP Verbindungsanalyse (Connectivity) Zeigt die eigene IP- und MAC-Adresse an Windows: ipconfig (im DOS-Fenster) Linux/Mac: ifconfig

§ Beispiel:

Ethernetadapter LAN-Verbindung 3:

Verbindungspezifisches DNS-Suffix: Speedport\_W\_700V Beschreibung. . . . . . . . . . . : Ethernetadapter der AMD-PCNET-Familie #2 Physikalische Adresse . . . . . . : 08-00-27-35-47-D6 DHCP aktiviert. . . . . . . . . . . . Ja Autokonfiguration aktiviert . . . : Ja IP-Adresse. . . . . . . . . . . . : 192.168.2.102 Subnetzmaske. . . . . . . . . . . : 255.255.255.0 Standardgateway . . . . . . . . . : 192.168.2.1 DHCP-Server . . . . . . . . . . . : 192.168.2.1 DNS-Server. . . . . . . . . . . . : 192.168.2.1 Lease erhalten. . . . . . . . . . : Freitag, 6. September 2013 16:16:04 Lease läuft ab. . . . . . . . . . : Dienstag, 10. September 2013 16:16:04

### Test und Diagnose Tools: Netstat

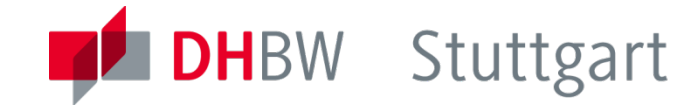

- IP Verbindungsanalyse (Connectivity)
	- Zeigt die aktiven Verbindungen (Windows: im CMD-Fenster: netstat)
- Beispiel

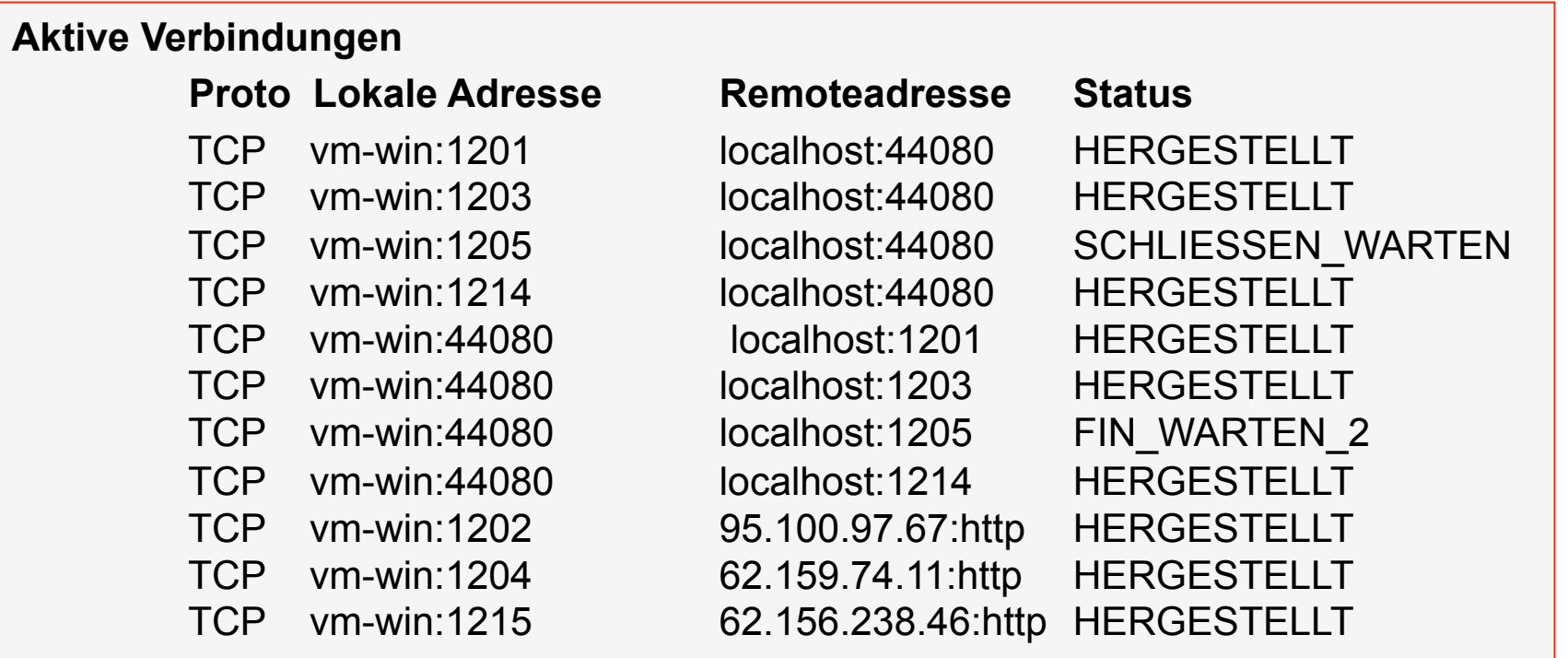

#### Protokollanalyse mit Wireshark : Startmenü

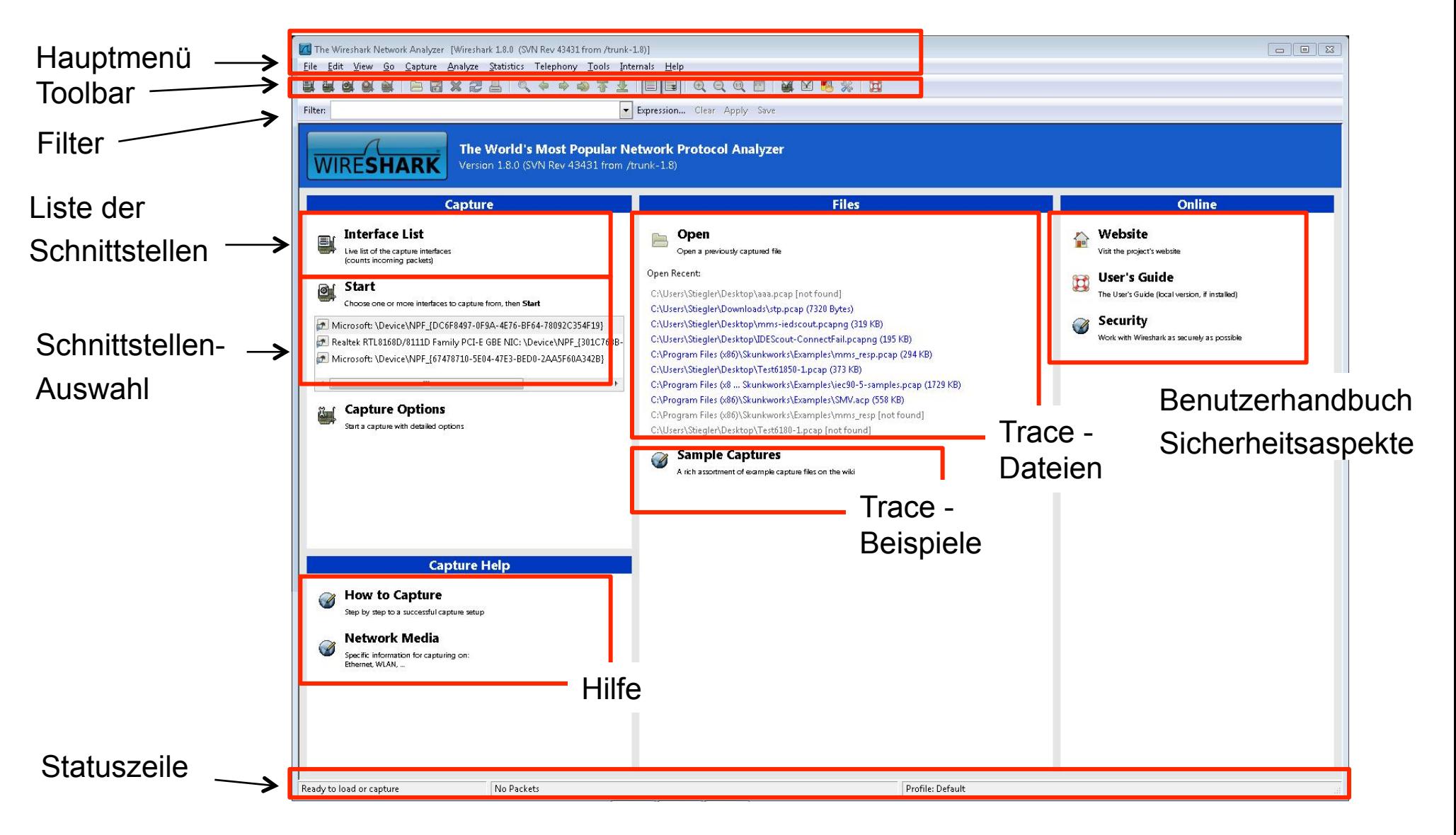

#### Wireshark :Toolbar

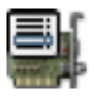

Interface Auswahl

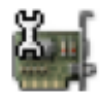

Optionen Auswahl

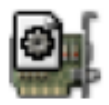

START Trace

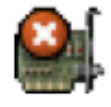

STOP Trace

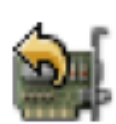

STOP+Restart Trace

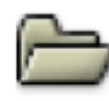

Datei öffnen

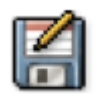

Datei speichern

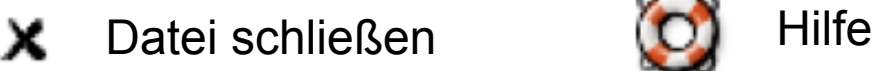

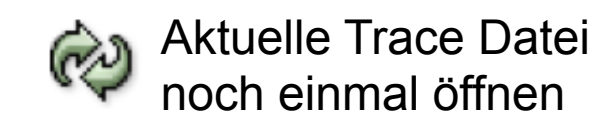

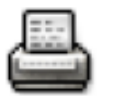

Drucken Dialog

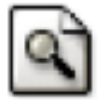

Suchen Dialog

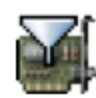

Capture Filter Dialog

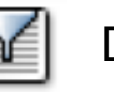

Display Filter Dialog

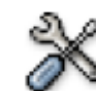

Einstellungen Dialog

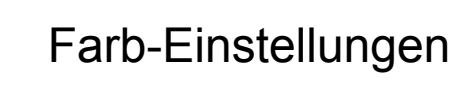

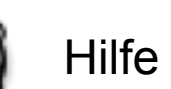

I DHBW Stuttgart

#### **Cursor bewegen:**

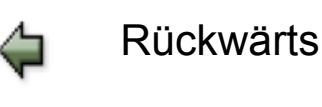

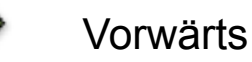

不

Zum 1. Paket

Springen zu

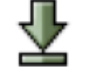

Zum letzten Paket

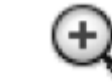

Ausgabe vergrößern

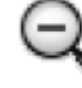

Ausgabe verkleinern

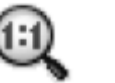

Originalgröße

#### Wireshark Bildschirmbereiche

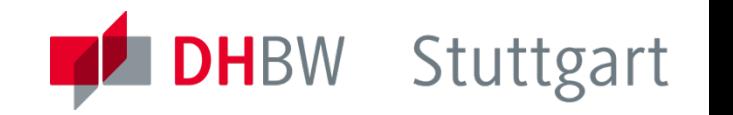

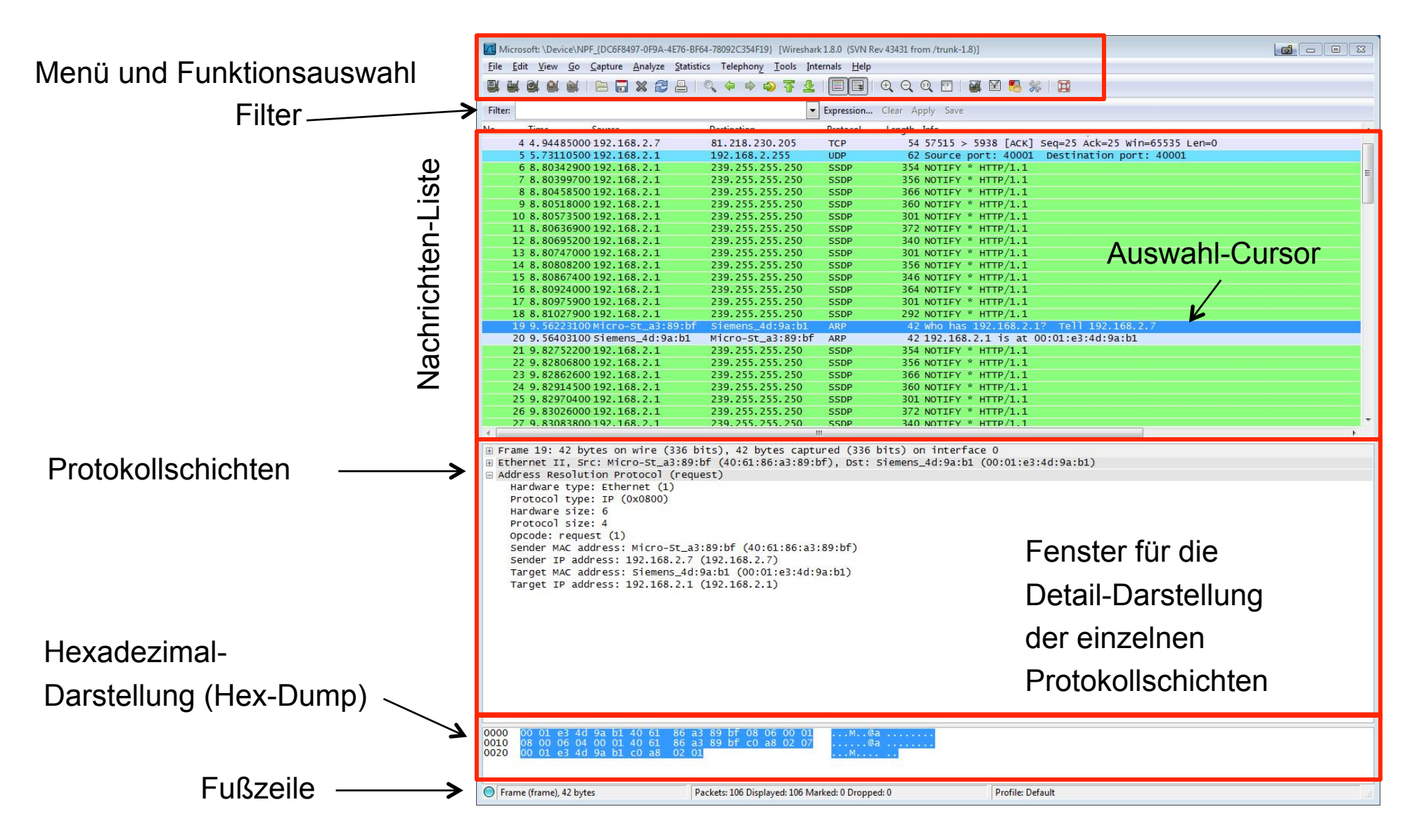

Industrielle Bussysteme Teil 4- Labor, L. Stiegler 8 5. Semester, Automation, 2015

#### Filter-Arten

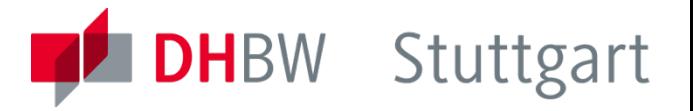

- **Capture Filter**:
	- Hauptmenü Capture Capture Filters …
	- Aufnahme-Filter Datenmenge wird bei der **Aufnahme** gefiltert
- **Display Filter**:
	- Hauptmenü Analyze Display Filters …
	- Anzeige-Filter Datenmenge wird bei der **Wiedergabe** gefiltert

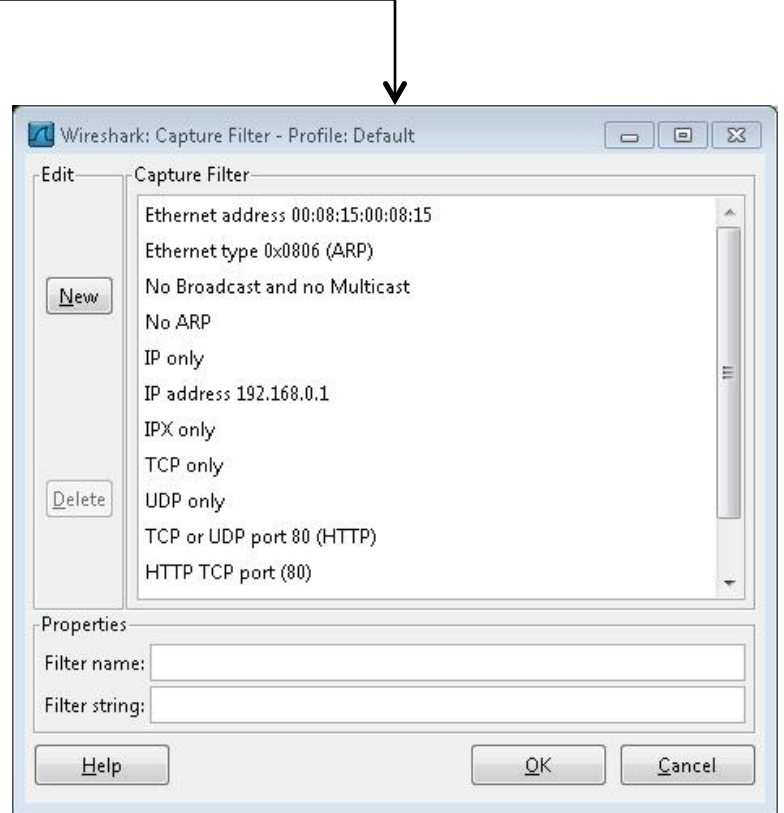

#### Protokoll-Filter Direkteingabe

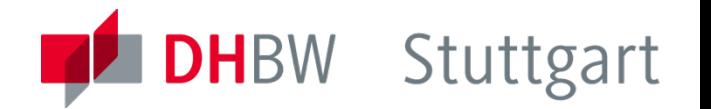

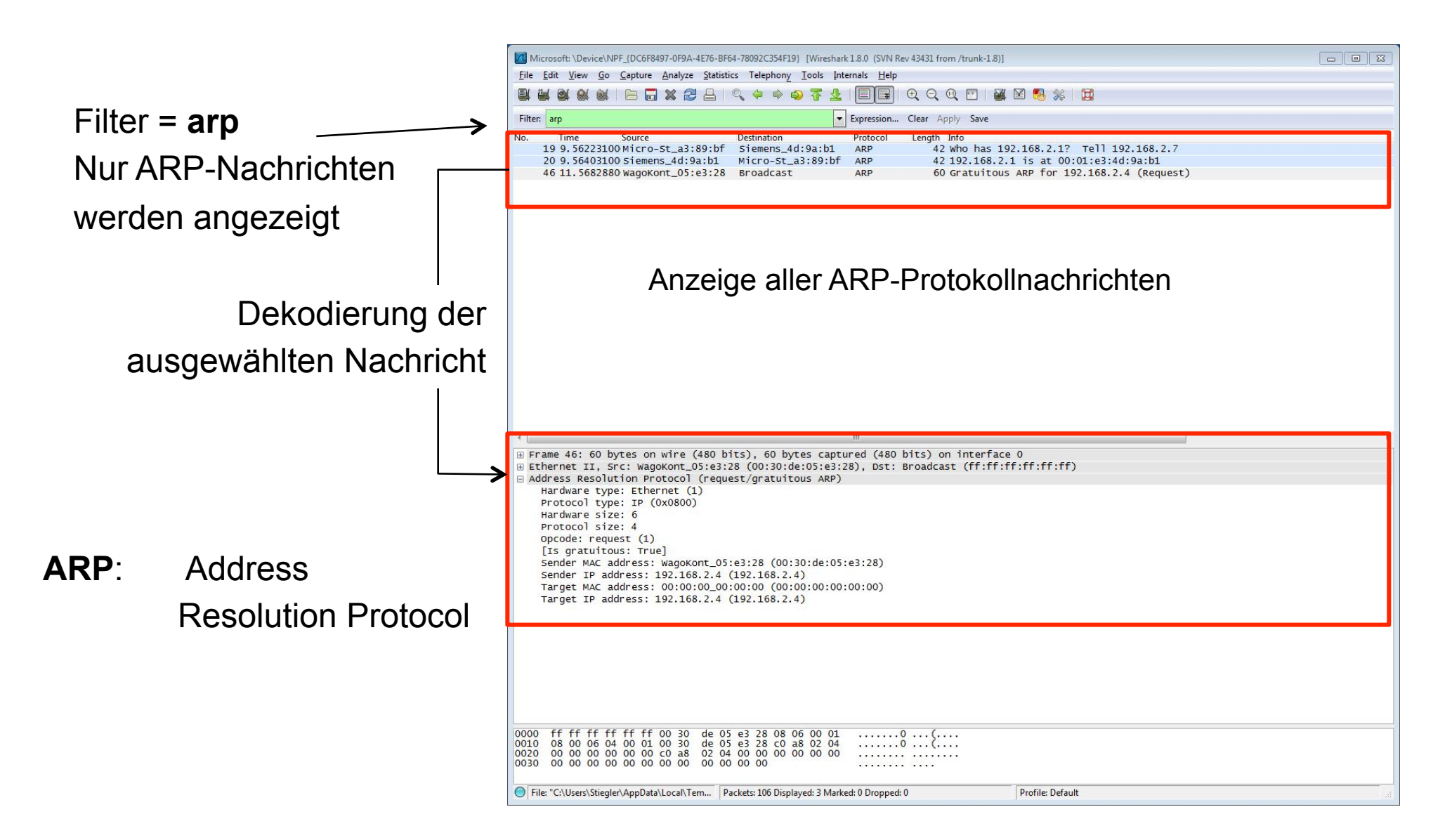

#### Manuelle Protokoll-Filter Definition

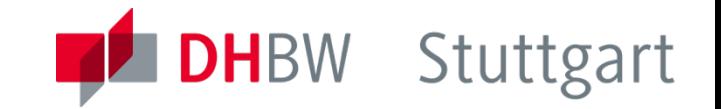

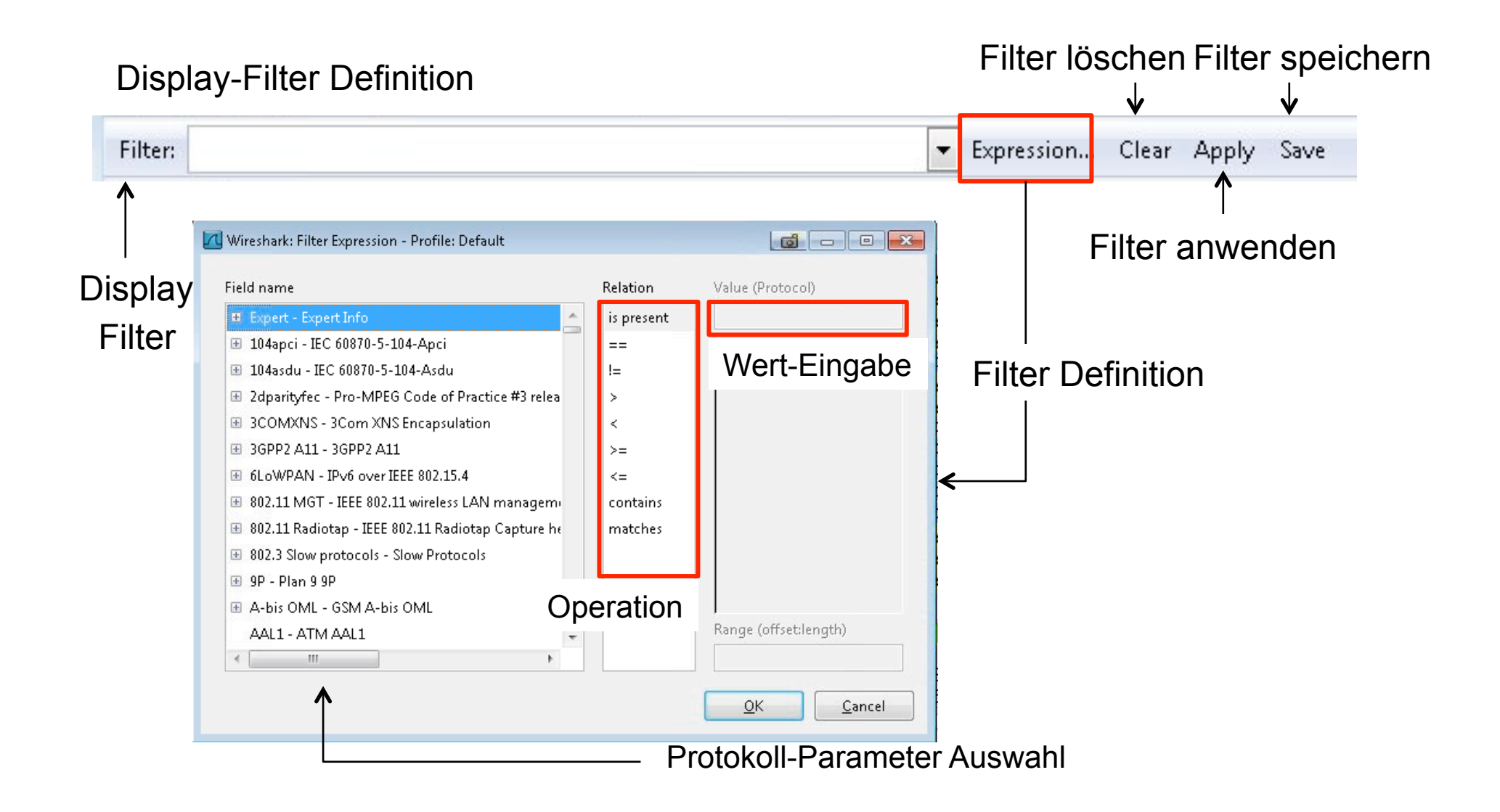

#### Automatische Protokoll-Filter Definition

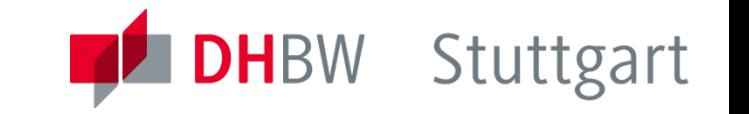

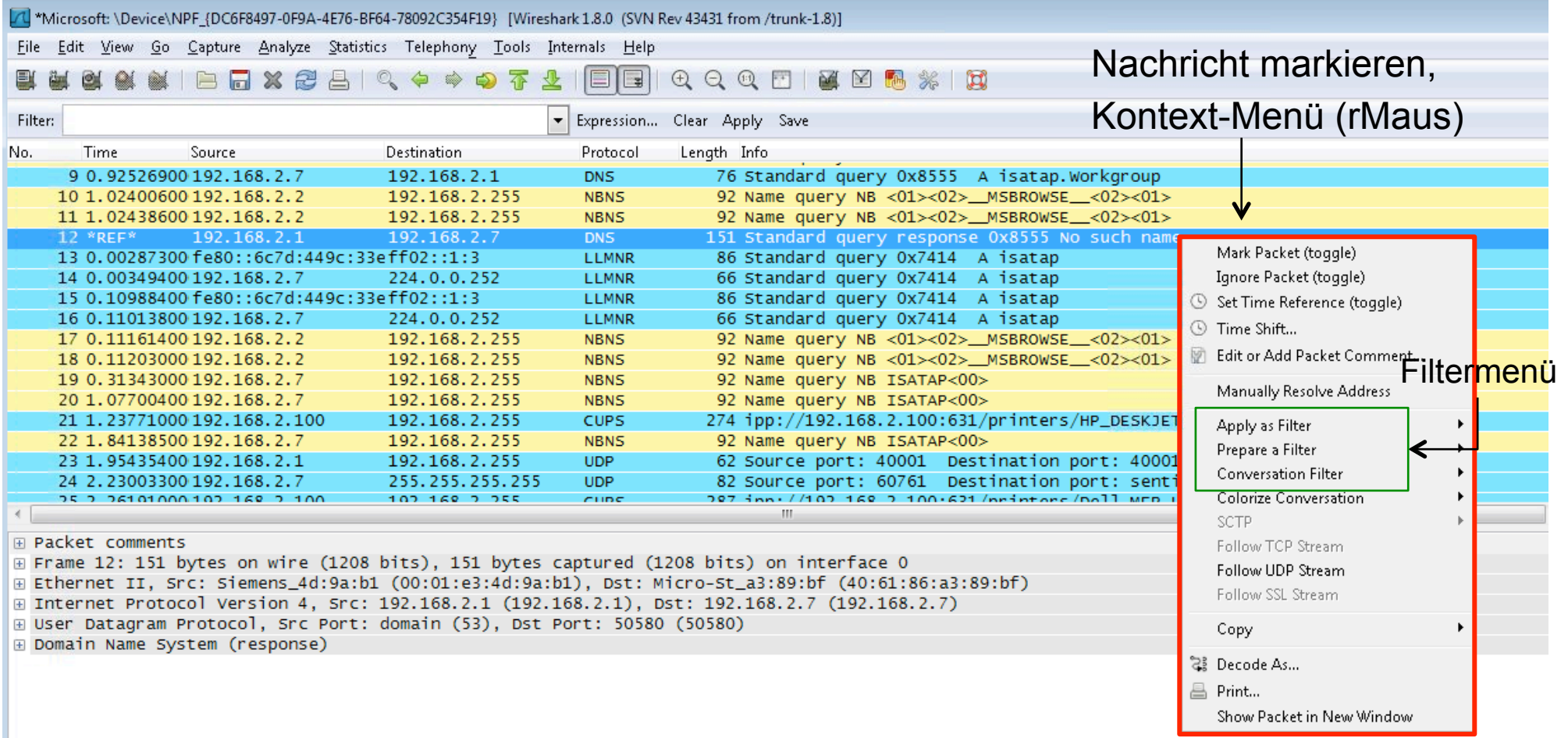

## Statistik-Menü (1)

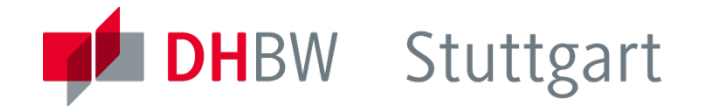

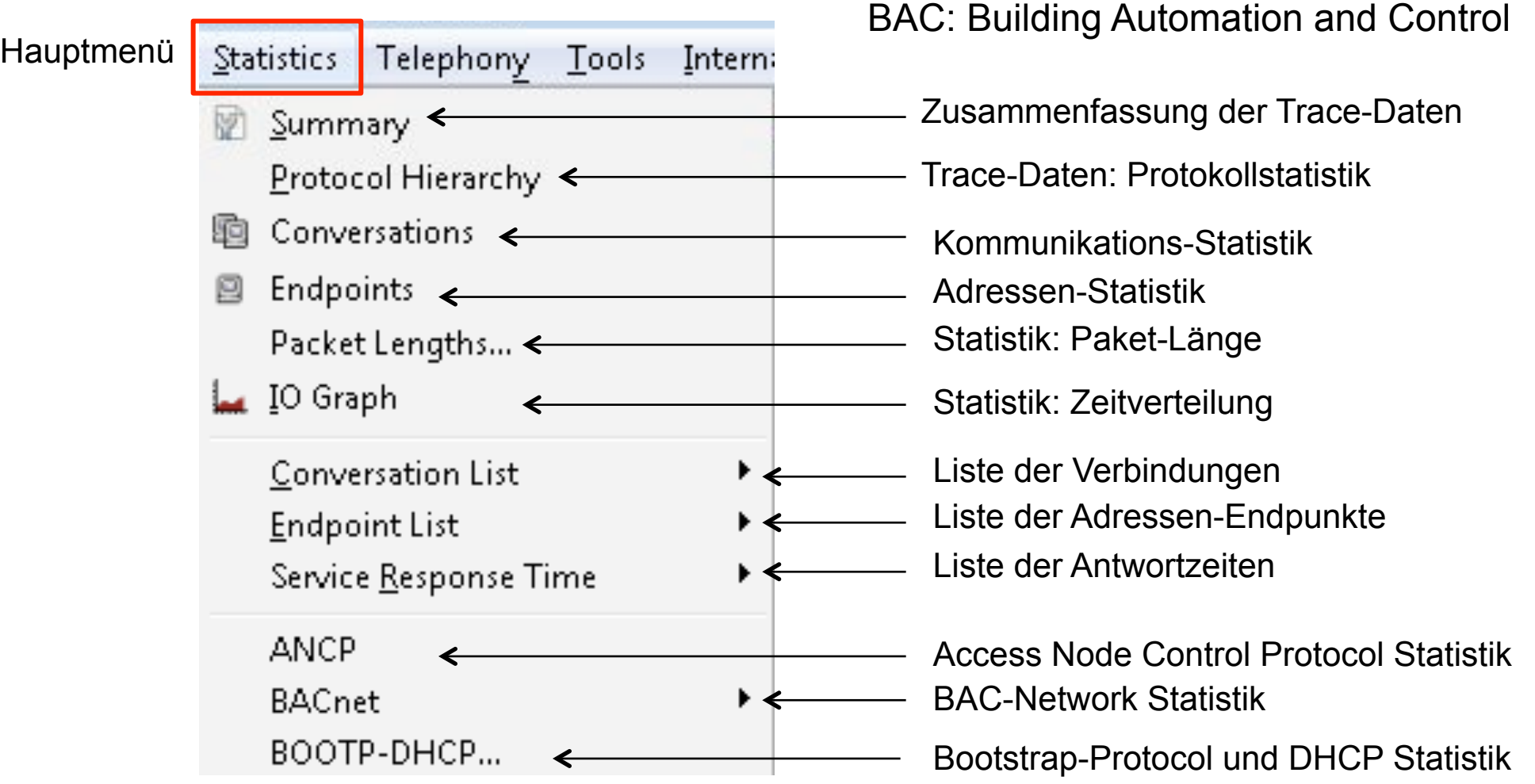

### Statistik-Menü (2)

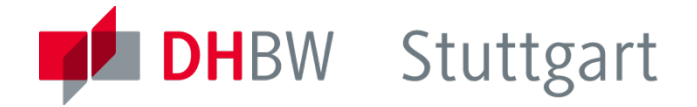

Fortsetzung:

HART-IP: Highway Addressable Remote Transducer over IP ONC-RPC: RFC 1831 Network File System (NFS) - Protokoll

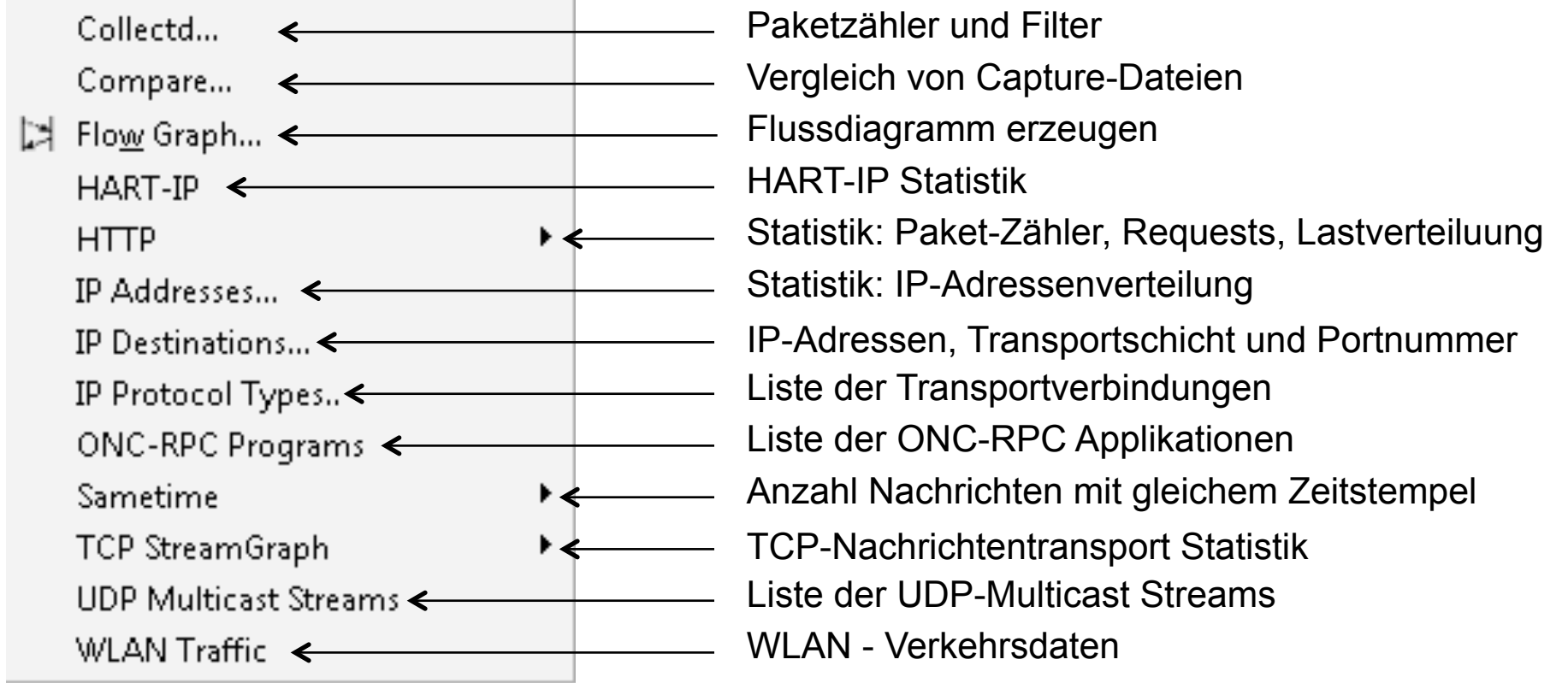

#### Statistik-Beispiel: Lastverteilung

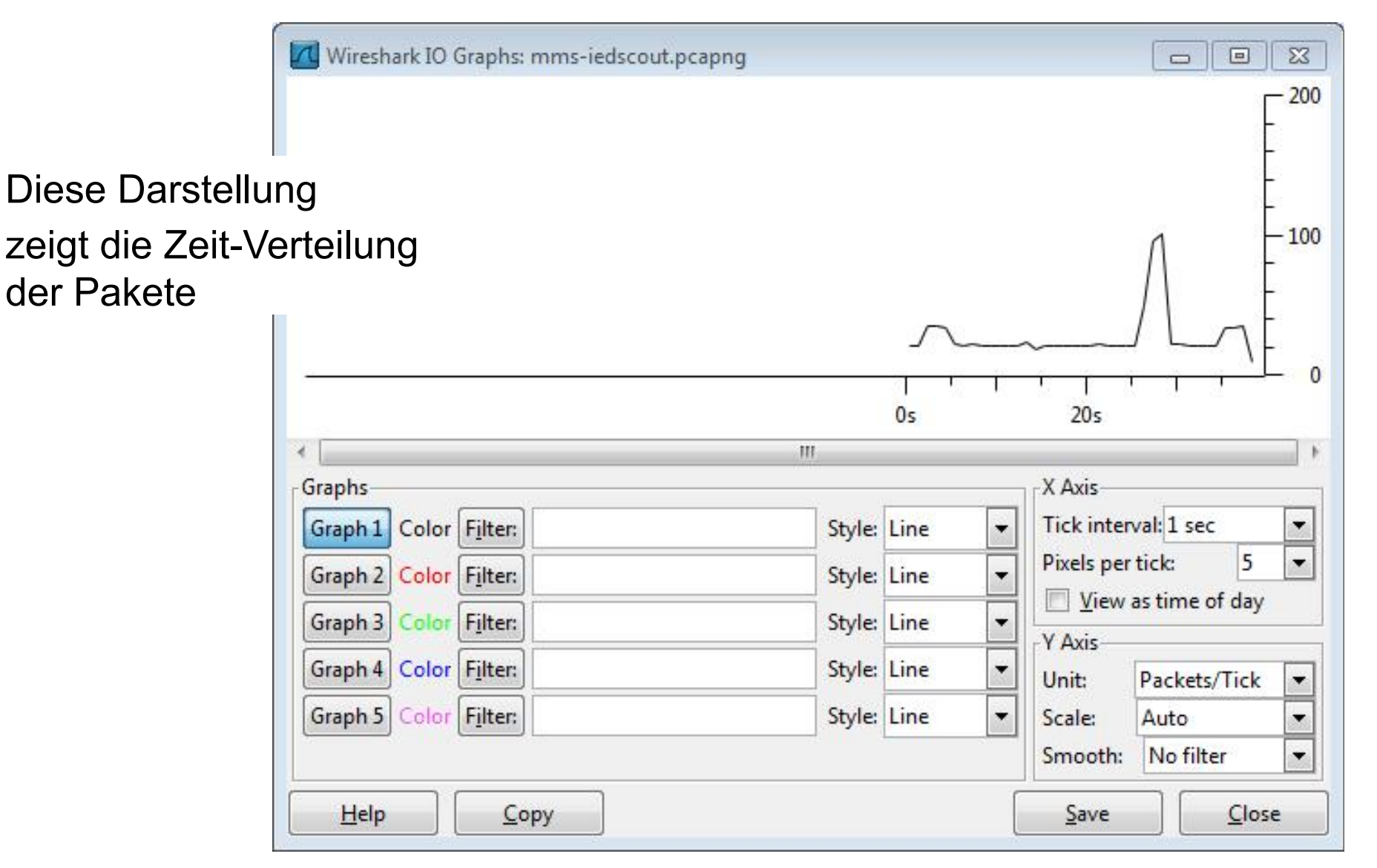

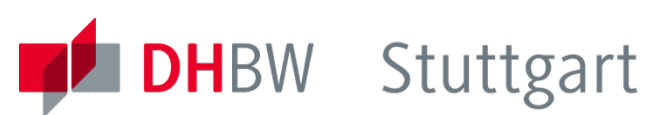

#### E HTTP Requests by Server Address 0,004740 100,00% 223 E HTTP Requests by HTTP Host 0,004740 100,00% 223

Statistik-Beispiel: Adressen- und Protokolle

223

 $\overline{4}$ 

 $\mathfrak{p}$ 

0,000085 2,99%

0.000043 1.49%

Count Rate (ms) Percent

0,004740

#### E www.searchqu.com  $\mathbf{1}$ 0,000021 0,45% El www.searchnu.com 17 0,000361 7,62% E www.google-analytics.com  $\overline{2}$ 0,000043 0,90% El rover.ebay.com  $1$ 0,000021 0,45% 田 239.255.255.250:1900 84 0,001785 37,67% El www.deutschebahn.com 0,002380 50,22% 112 El www.etracker.de 5 0,000106 2,24% E fpdownload2.macromedia.com  $\mathbf{1}$ 0,000021 0,45% □ HTTP Responses by Server Address 134 0.002848 0,000383 13,43%  $\boxplus$  207.232.22.60 18 173.194.35.132  $\overline{2}$ 0,000043 1,49% 国  $\boxplus$  66.211.179.119  $\mathbf{1}$ 0,000021 0,75%  $\pm 192.168.2.1$ 6 0,000128 4,48% 81,200,198,19 0,002147 75,37% 101 Ð

HTTP/Load Distribution with filter:

**E HTTP Requests by Server** 

田 85.183.249.137

F 62154 232 154

Topic / Item

## Adressen-Verteilung der Pakete

 $\Box$  $\Box$ 

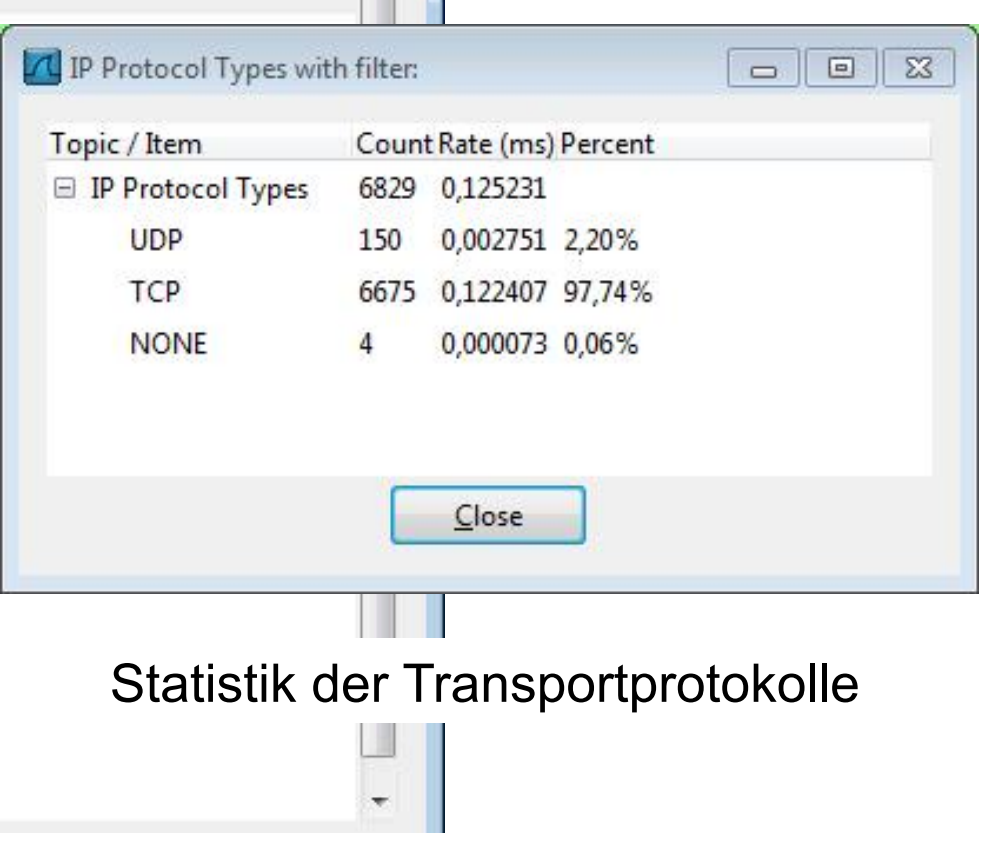

#### Aufgaben : Protokollanalyse

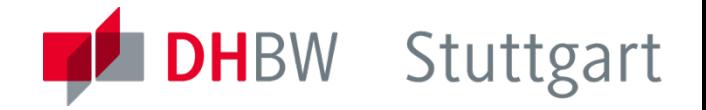

- **Router Statusabfrage mittels Web-Server** 
	- LAN-Status des WLAN-Routers (Management-Funktion)
	- Liste der angeschlossenen Geräte -> MAC-Tabelle
	- Liste der zugelassenen Endgeräte -> NAL Network Access List
- **Ethernet** 
	- Analyse des Ethernet Headers mittels Wireshark
- **Internet** 
	- Analyse des IP-Headers: Headerparameter
	- Analyse der IP-Adressenvergabeprozedur : DHCP
	- Analyse der Trace-Route Funktion : Windows: tracert Linux:
	- Analyse der Ping Funktion
- **Koordination der MAC- und IP-Adressen** : ARP Protokoll
	- Aufnahme und Analyse einer ARP-Prozedur

#### Ethernet / Internet Analyse

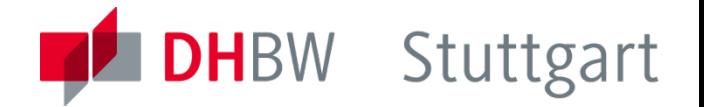

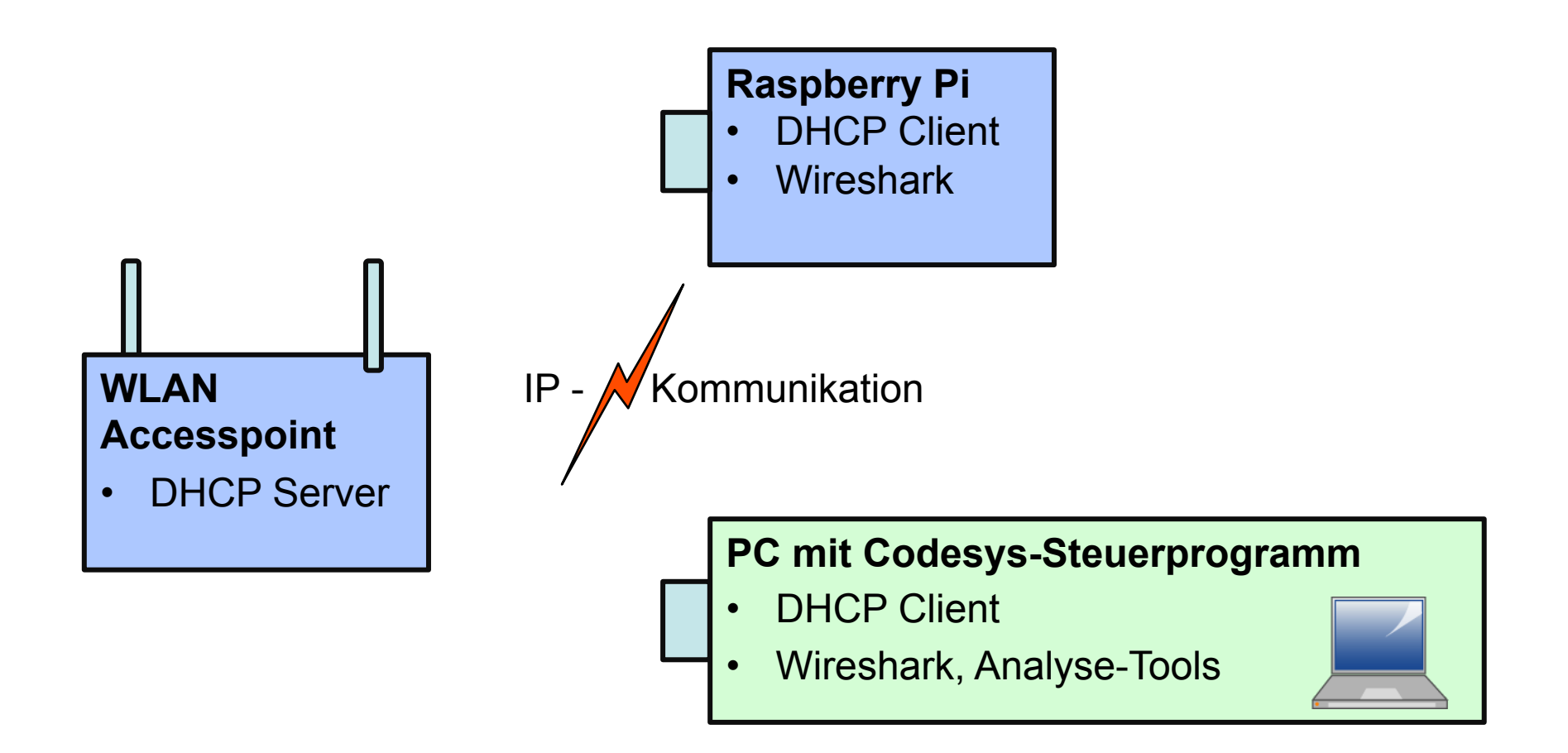

#### Feldbus-Analyse

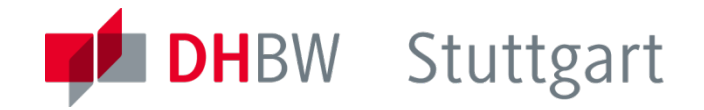

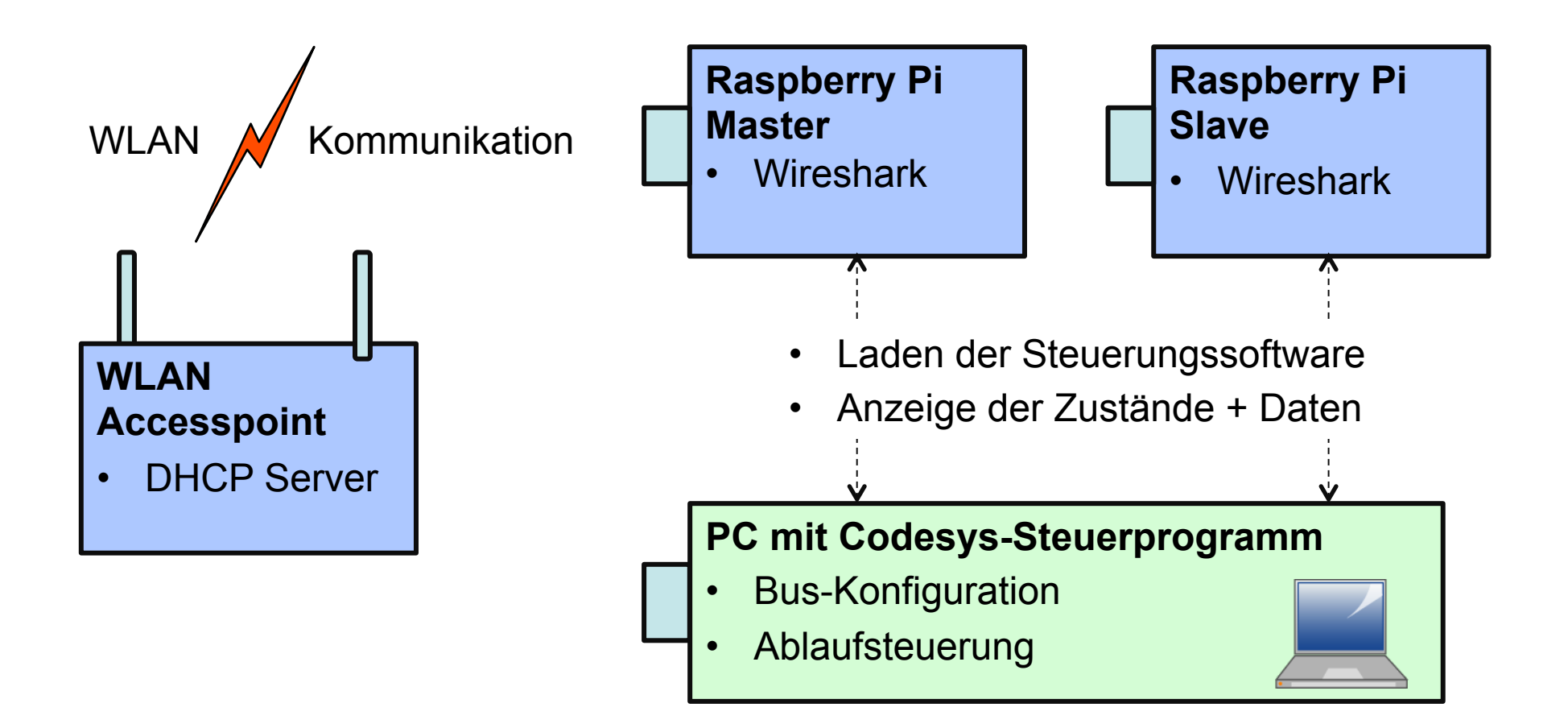

#### Codesys Control Software

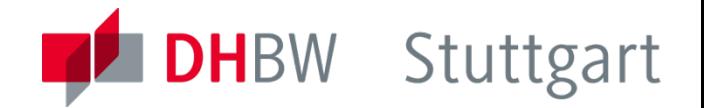

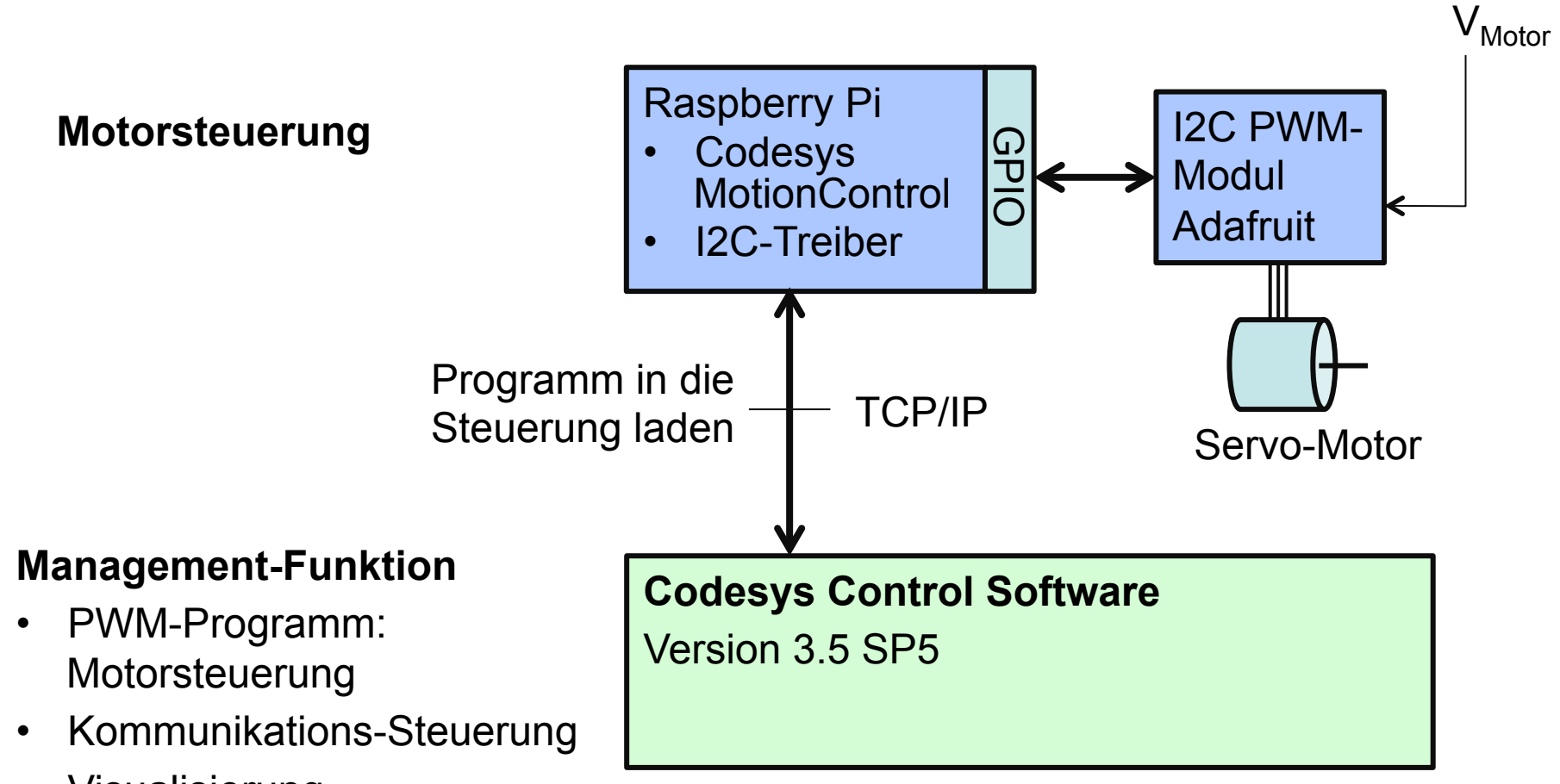

• Visualisierung

#### Raspberry – I2C – Adafruit Verdrahtung

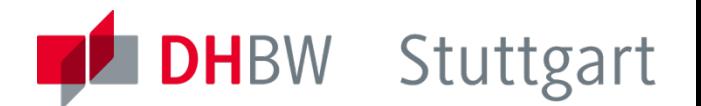

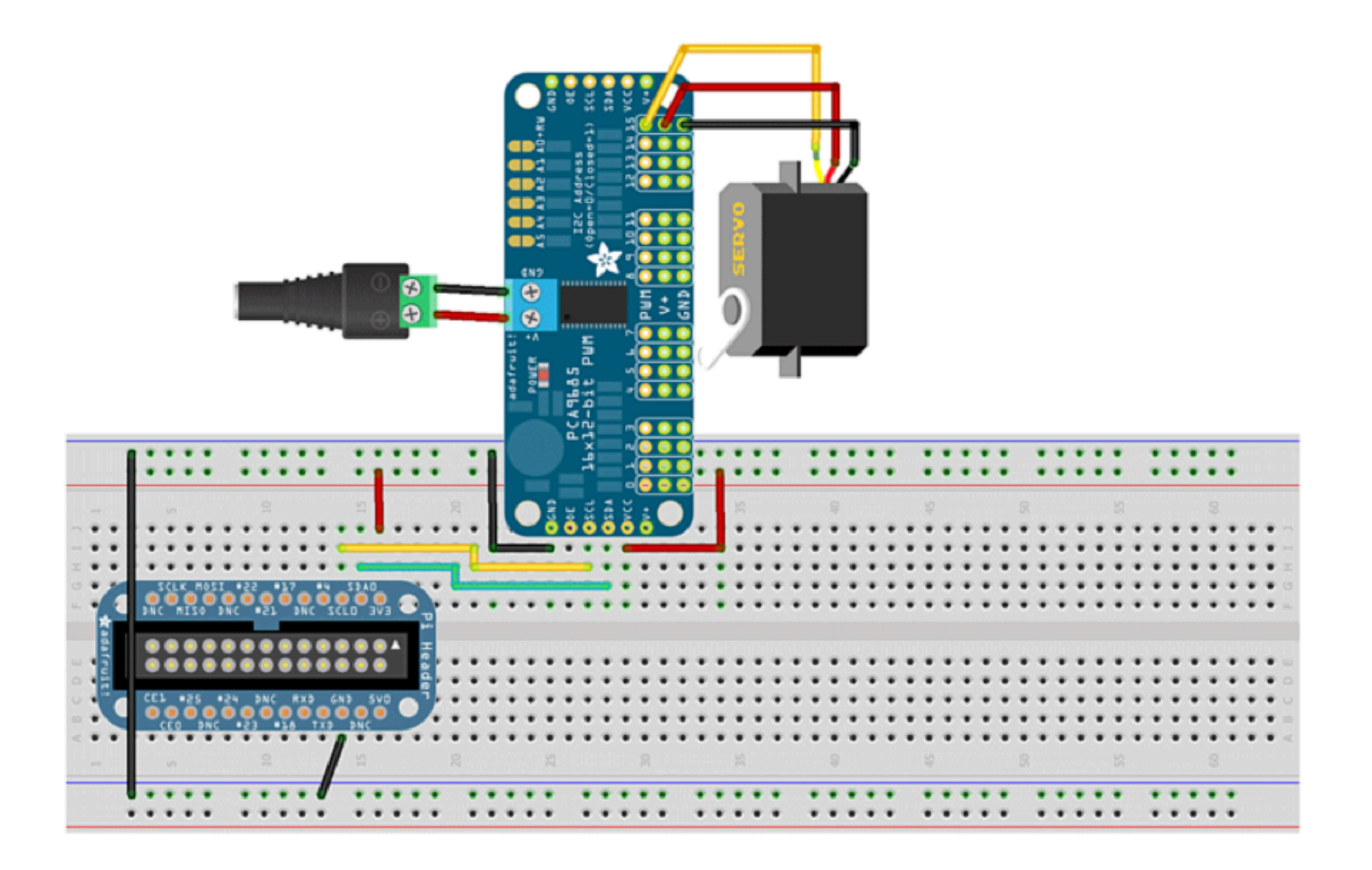

#### Raspberry I2C - Treiber

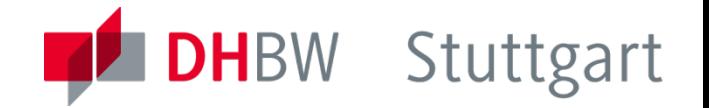

- Für die Steuerung eines Servo-Motors wird das I2C-Interface des Raspberry Pi verwendet.
- Verdrahtung: Raspberry PI mit derAdafruit 16-Kanal Servo Baugruppe
- Die Python I2C-Bibliothek enthält auch eine Testfunktion für die I2C-Schnittstelle **: i2cdetect –y 1**

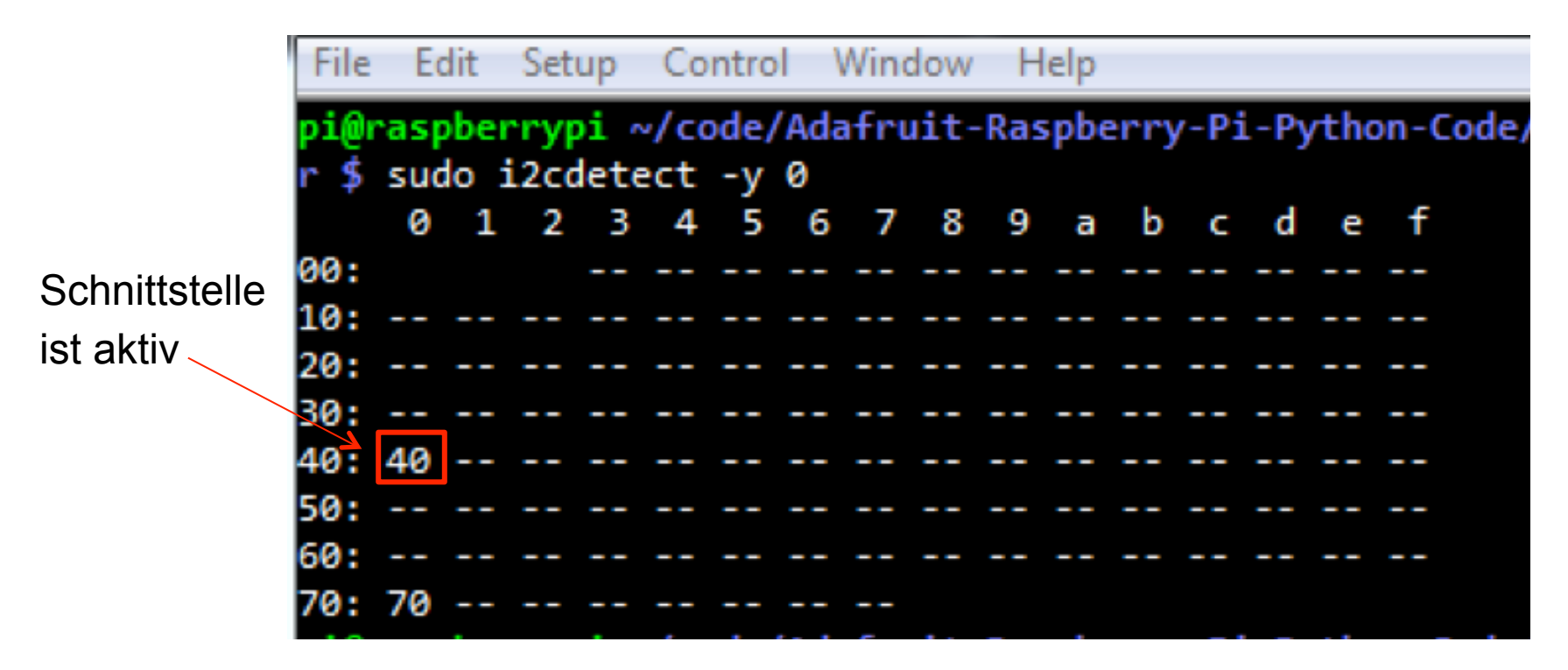

Codesys Control Software : Modbus TCP

#### **Modbus TCP Feldbus**

• Slave Funktion

• Master-Funktion

#### **Management-Funktion**

- Feldbus-Konfiguration
- Kommunikations-Steuerung
- Feldbus Programm Beispiel: Zähler

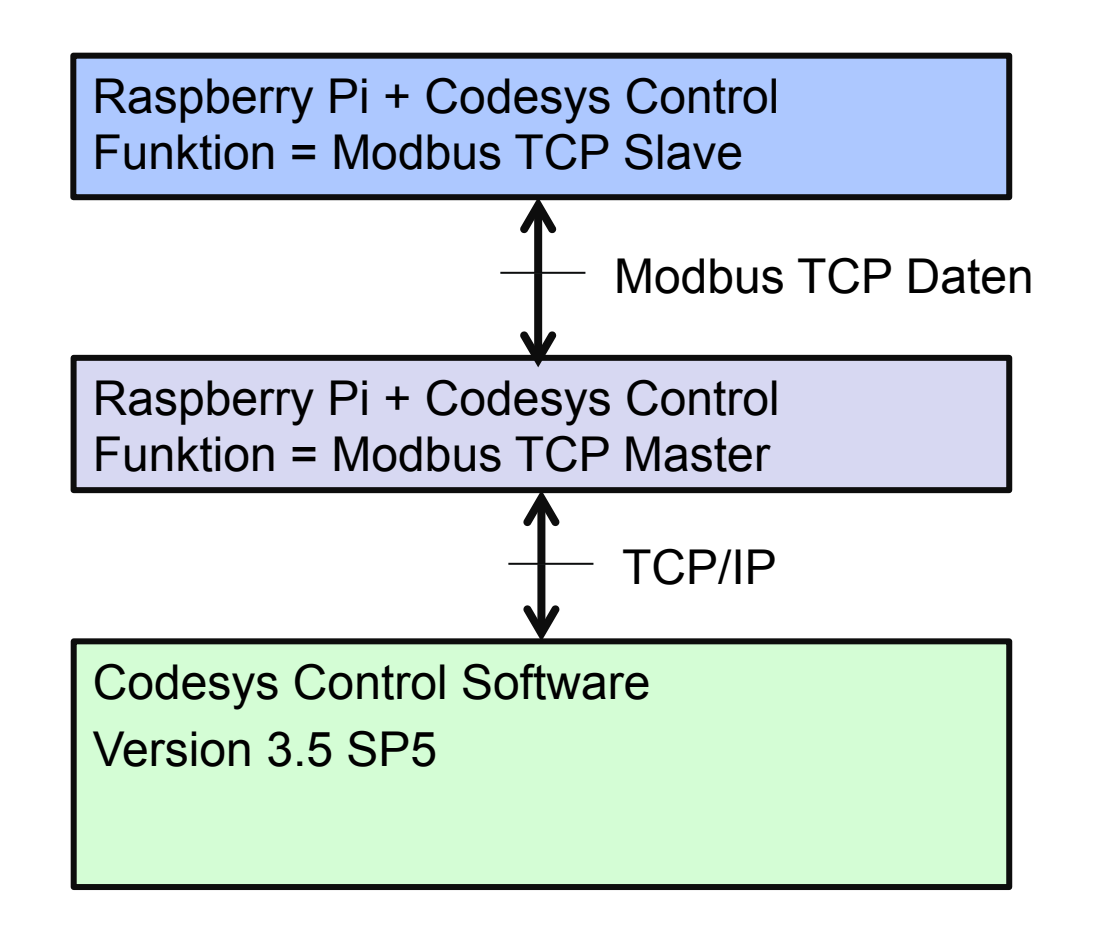

## Codesys GUI : Modbus Übersicht

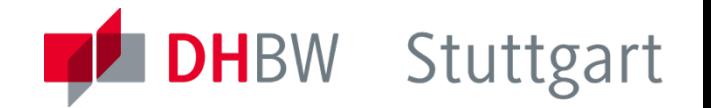

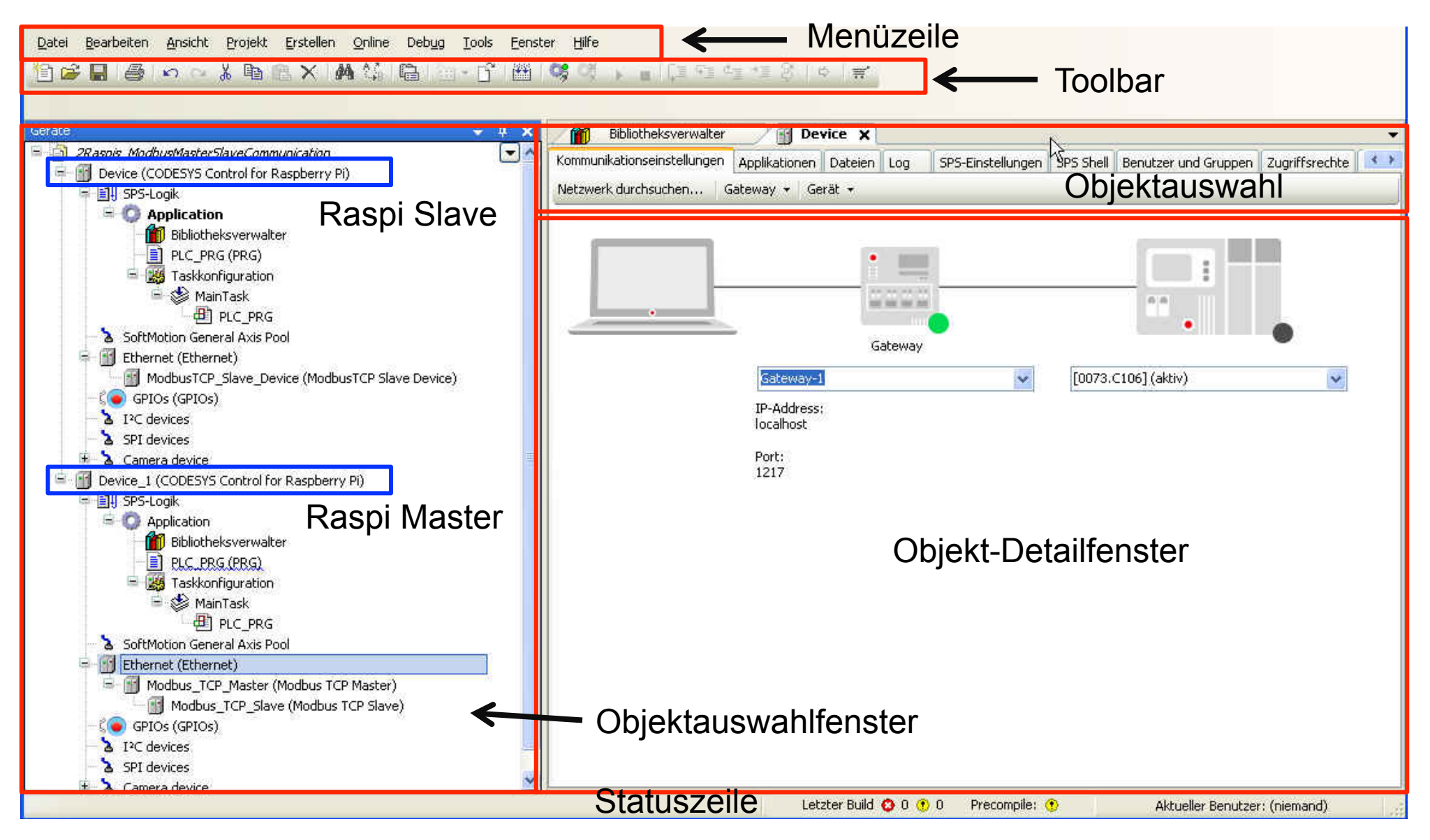

#### Codesys GUI : Modbus E/A - Mapping

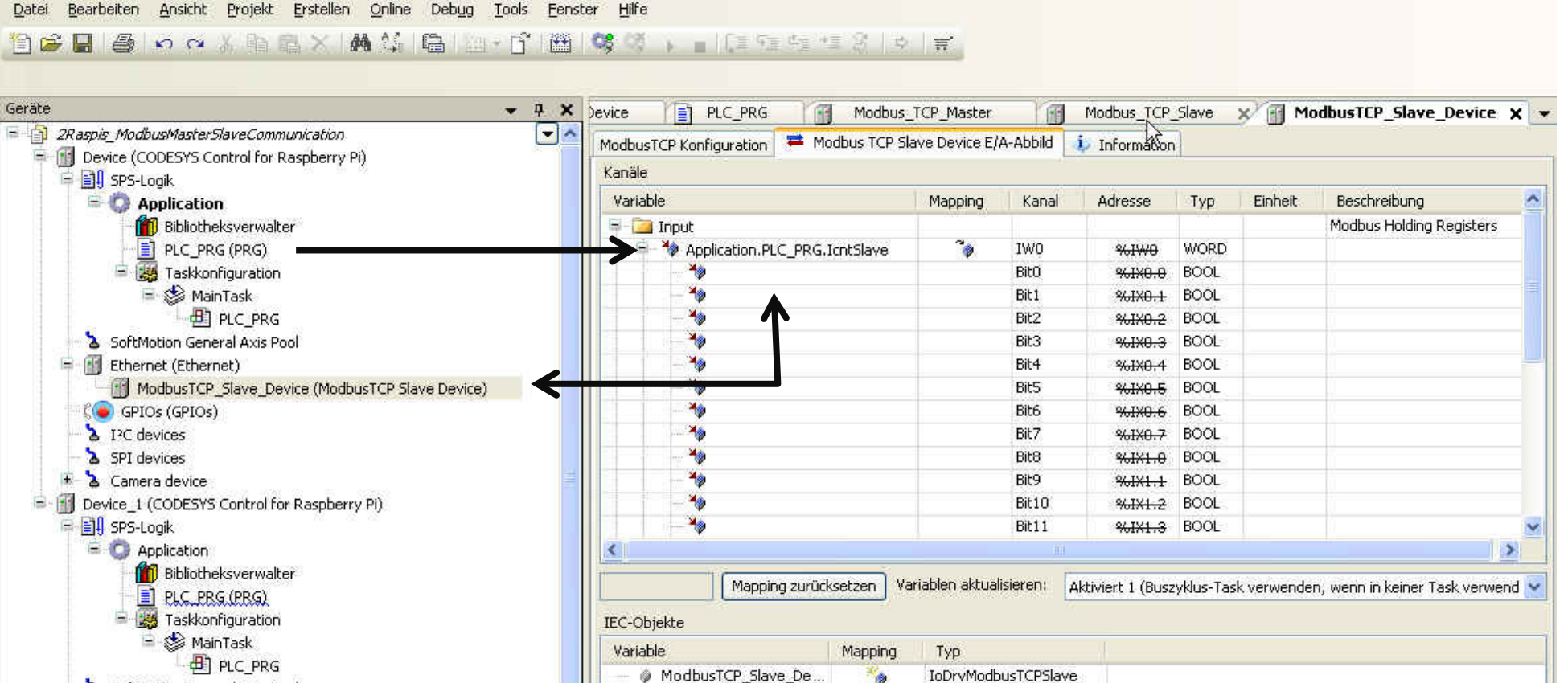

SoftMotion General Axis Pool

#### Codesys GUI : Modbus Slave Adressierung

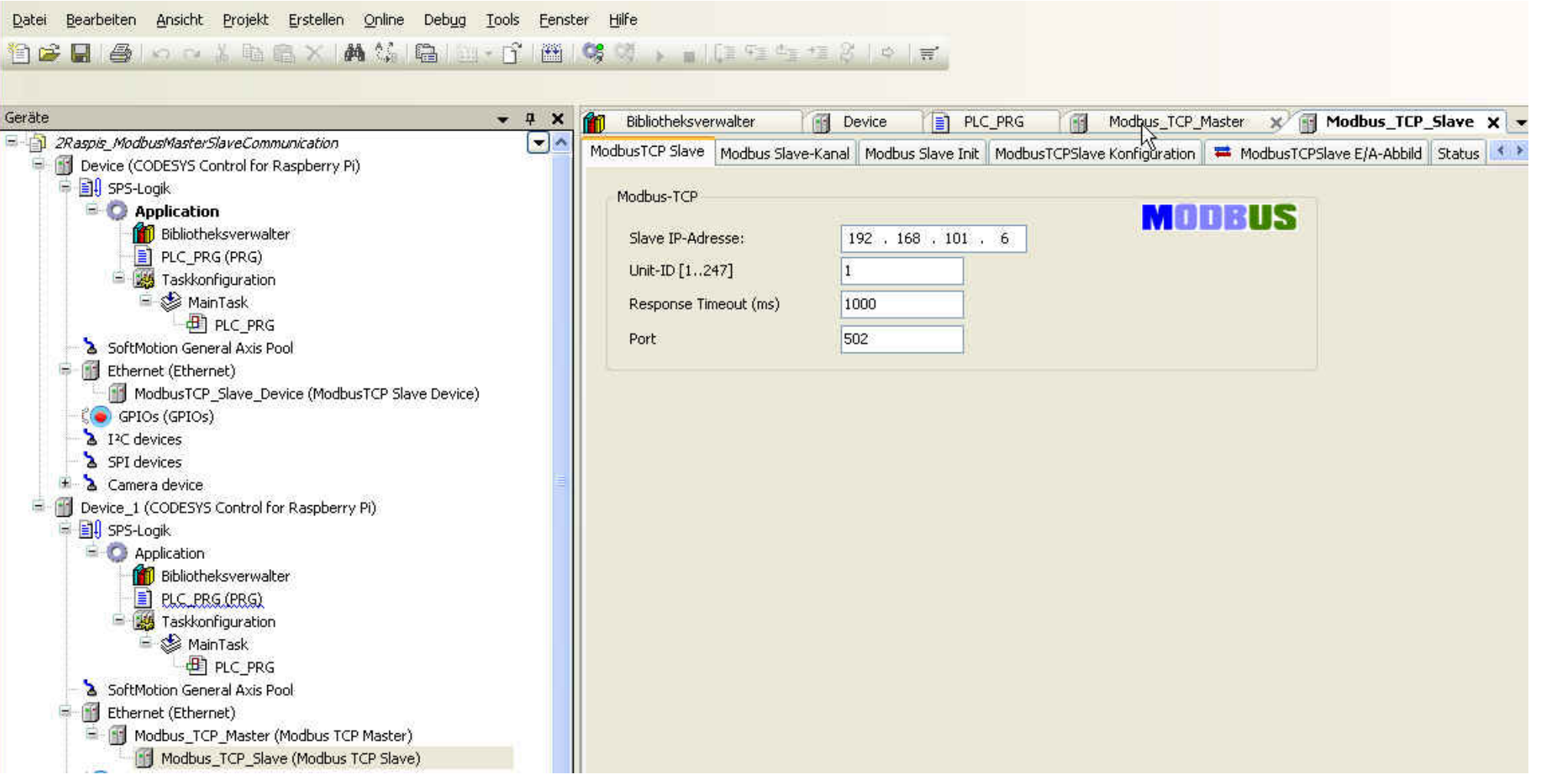

### Codesys GUI : Programmobjekte

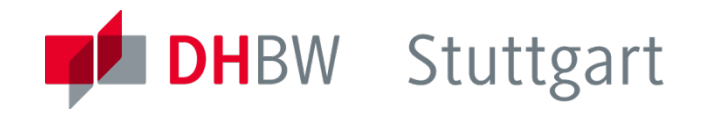

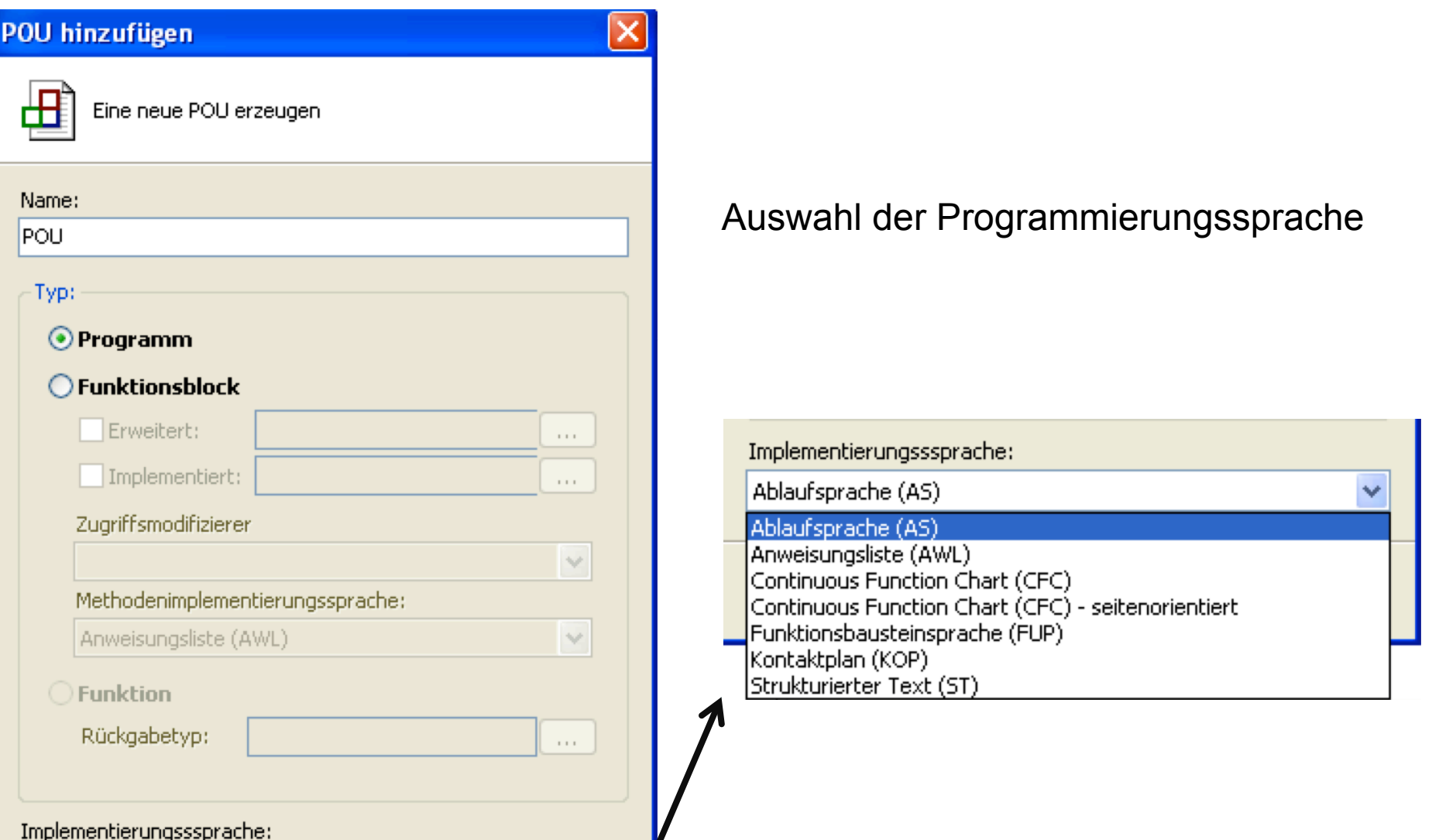

#### Codesys Control Software : ErtherCAT

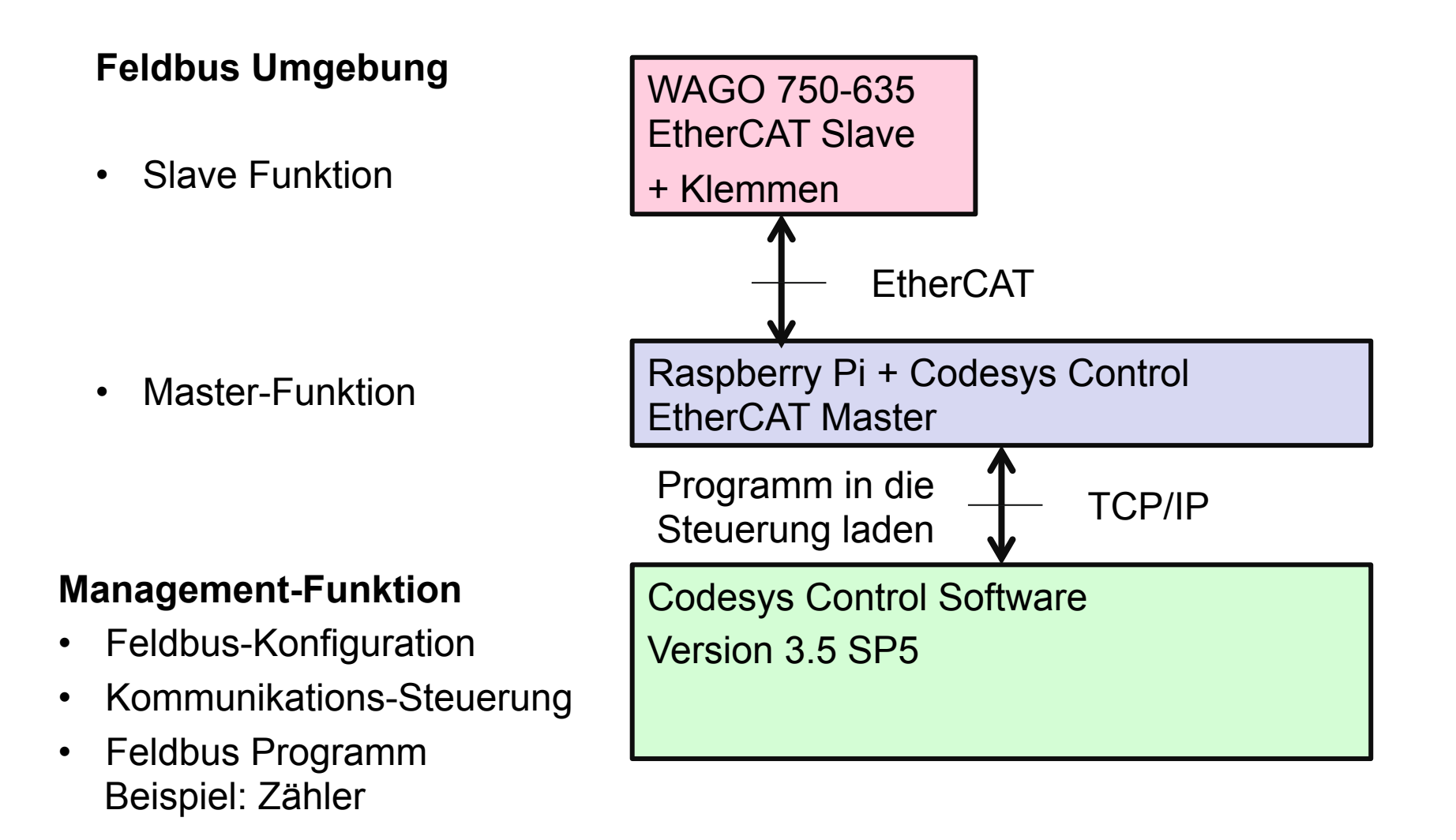

## Codesys GUI : EtherCAT Übersicht

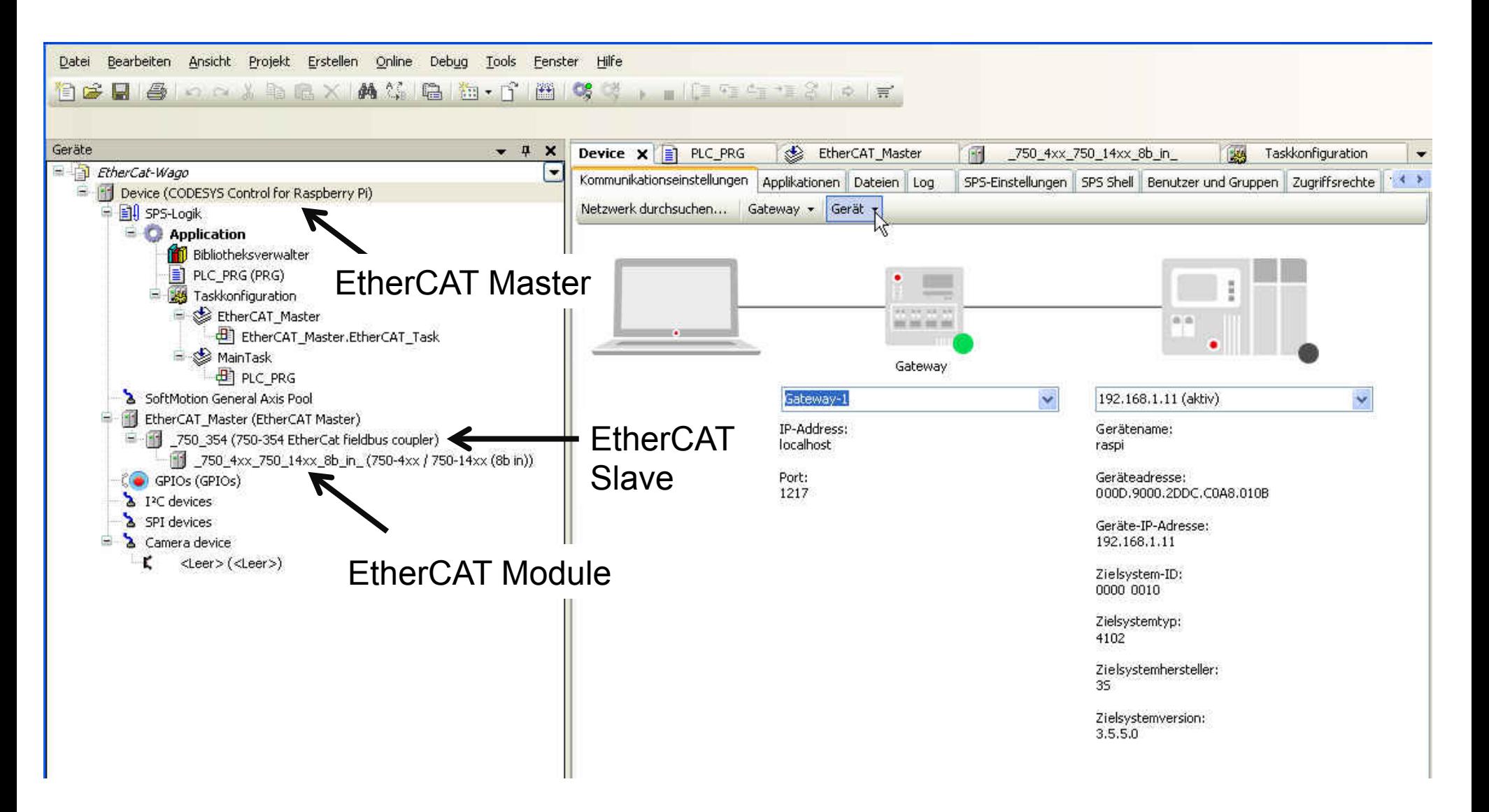

### Codesys GUI : EtherCAT Master – Slave Adressierung

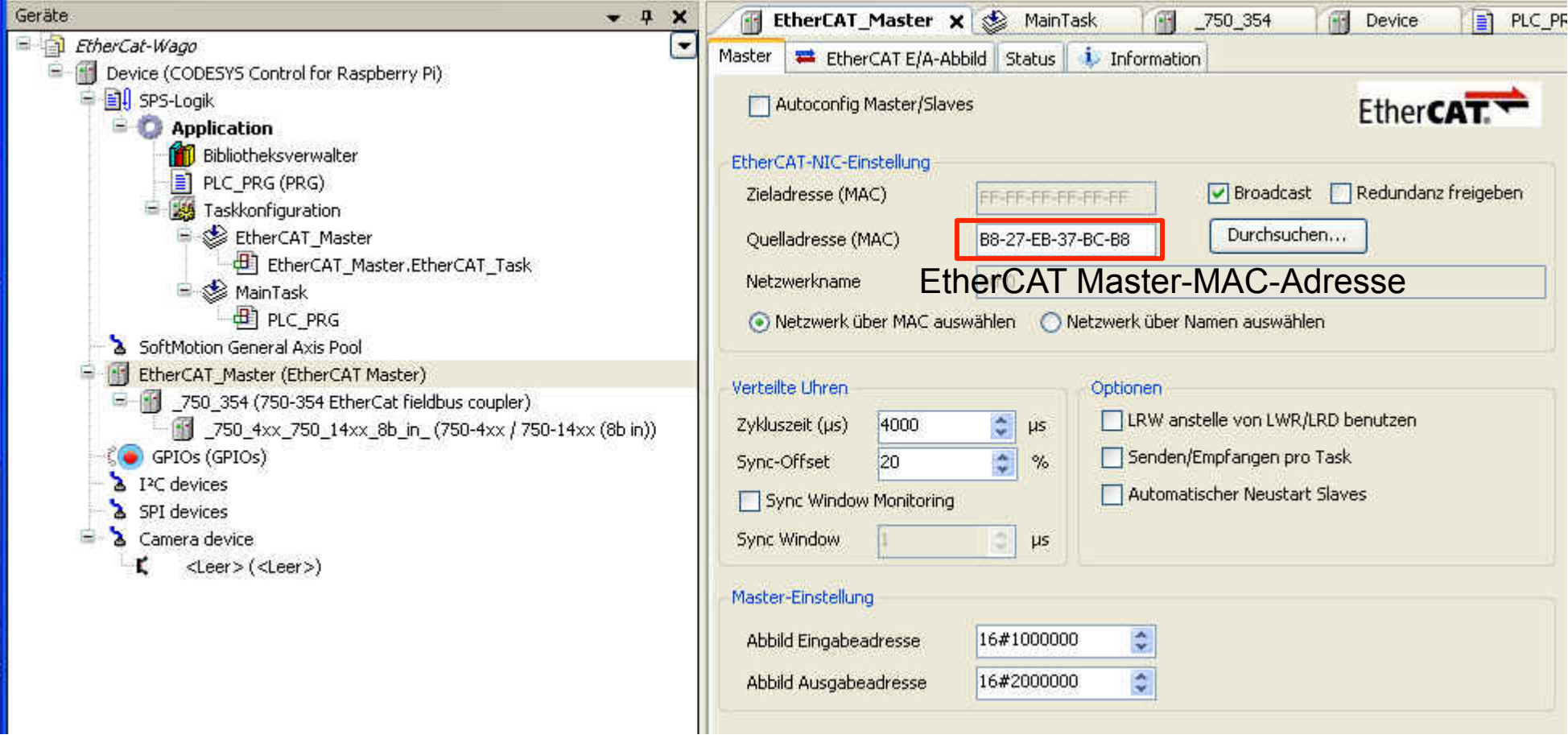

#### EtherCAT Konfiguration

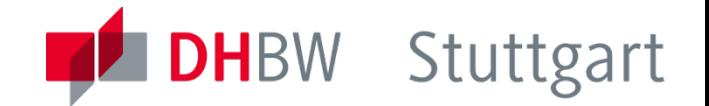

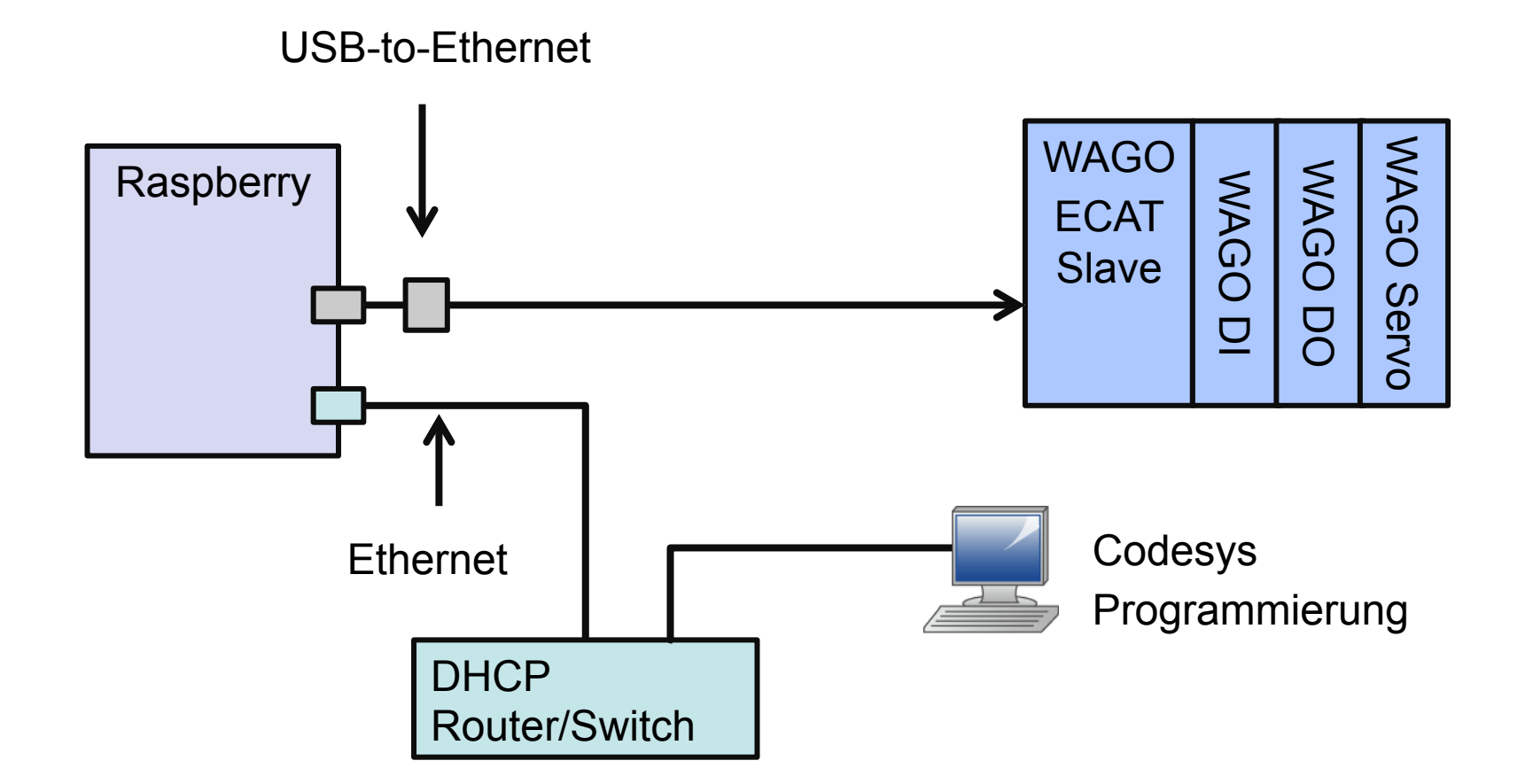

#### Aufgabe : Servosteuerung mittels PWM-Modul

- **DHBW** Stuttgart
- Aufbau der auf Seite 3 dargestellten Konfiguration.
- Weshalb benötigen wir eine zweite LAN-Schnittstelle ?
- Steuerung eines Servo-Motors mittels definierter PWM-Parameter
- Programmierung einer Visualisierung der Motor-Drehbewegung mittels Codesys Funktionen

#### Aufgabe : Modbus TCP

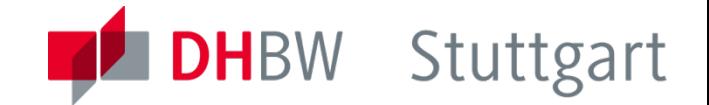

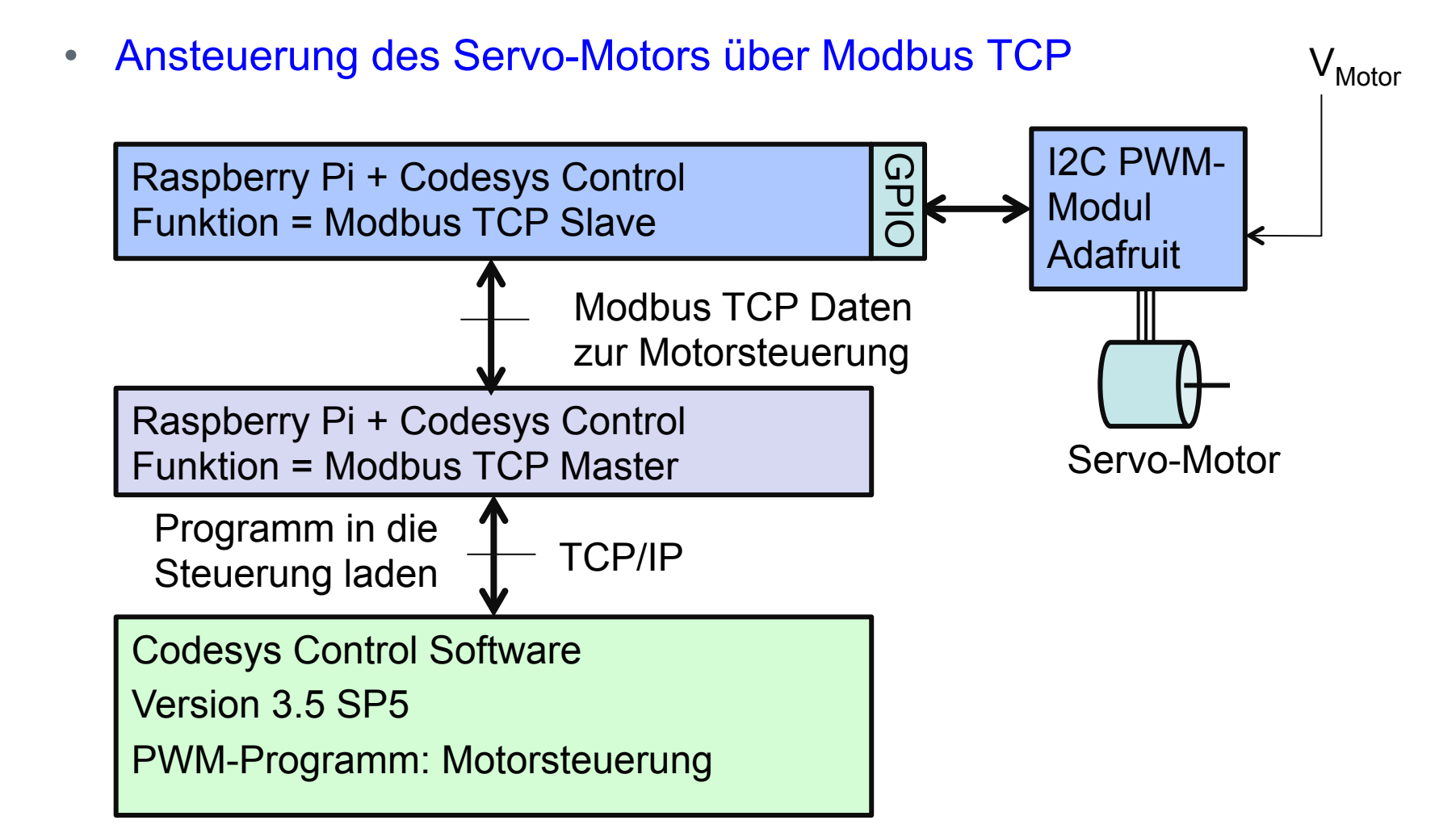

## Aufgabe : EtherCAT

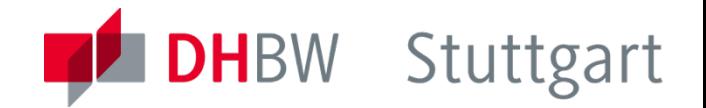

Ansteuerung der WAGO 750-635 Klemmen:

- Data-In
- Data-Out
- Motorsteuerung

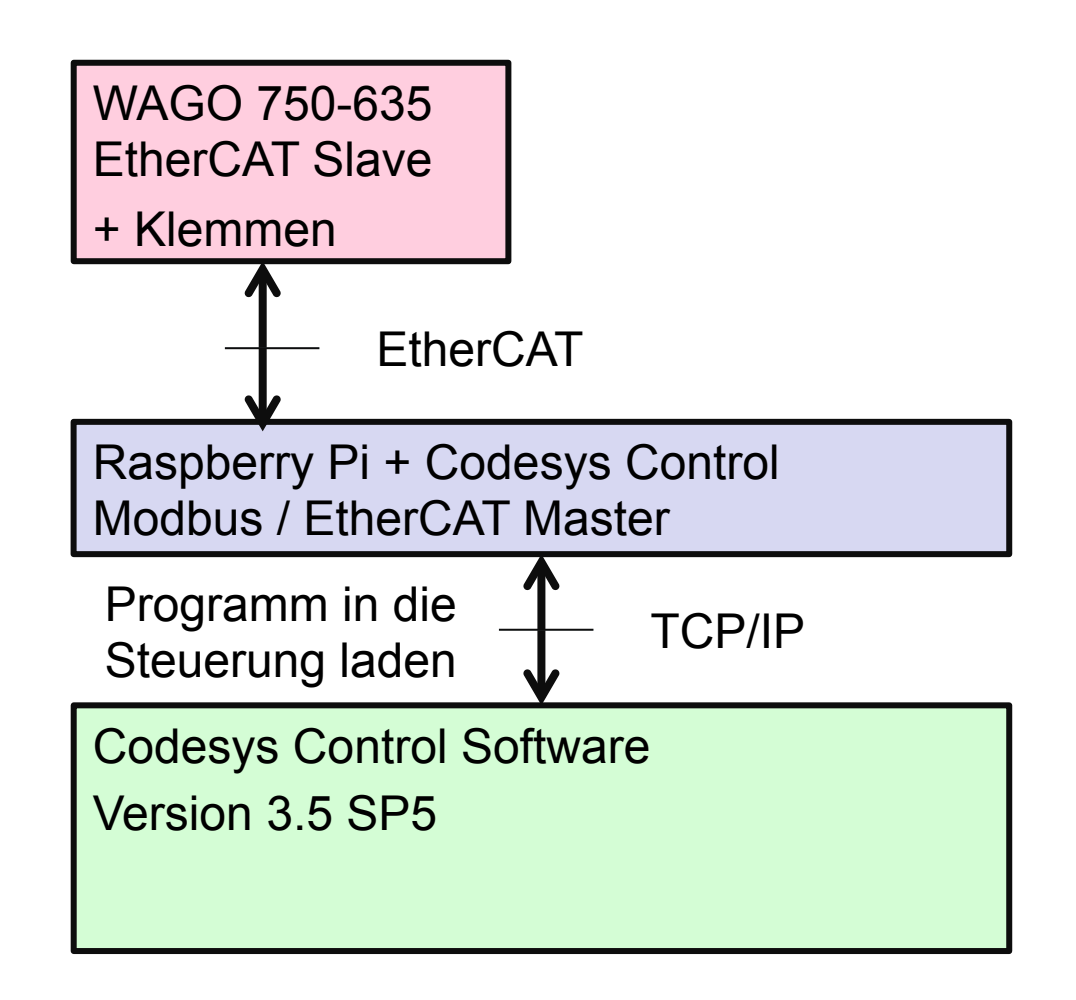